# "**A QUALITATIVE APPROACH TO THE SOFTWARE DEVELOPMENT ENGINEERING AND TESTING"**

*Project Report submitted in partial fulfillment of the requirements for the Degree of*

# **BACHELOR OF TECHNOLOGY**

**IN**

# **COMPUTER SCIENCE ENGINEERING**

By

# **Dwaipayan Vidyanta(171211)**

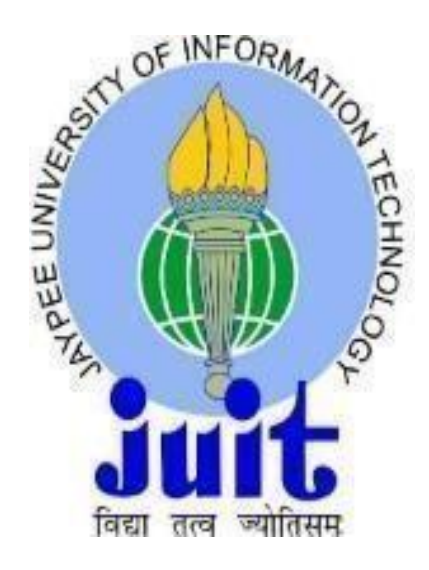

JAYPEE UNIVERSITY OF INFORMATION TECHNOLOGY, WAKNAGHAT

# **PROJECT UNDERTAKING BY CANDIDATE**

I Mr. **Dwaipayan Vidyanta**, Roll No. **171211,** Branch: **CSE,** is doing my internship with **Cognizant** from **Feb, 2021** to **Aug, 2021**

As per procedure I have to submit my project report to the university related to my work that I have done during this internship.

I have compiled my project report. But due to COVID-19 situation my project mentor in the company is not able to sign my project report.

So I hereby declare that the project report is fully designed/developed by me and no part of the work is borrowed or purchased from any agency. And I'll produce a certificate/document of my internship completion with the company to TnP Cell whenever COVID-19 situation gets normal.

A Bang

Name: Dwaipayan Vidyanta

Roll No. 171211

Date : 23/05/2021

# **TABLE OF CONTENTS**

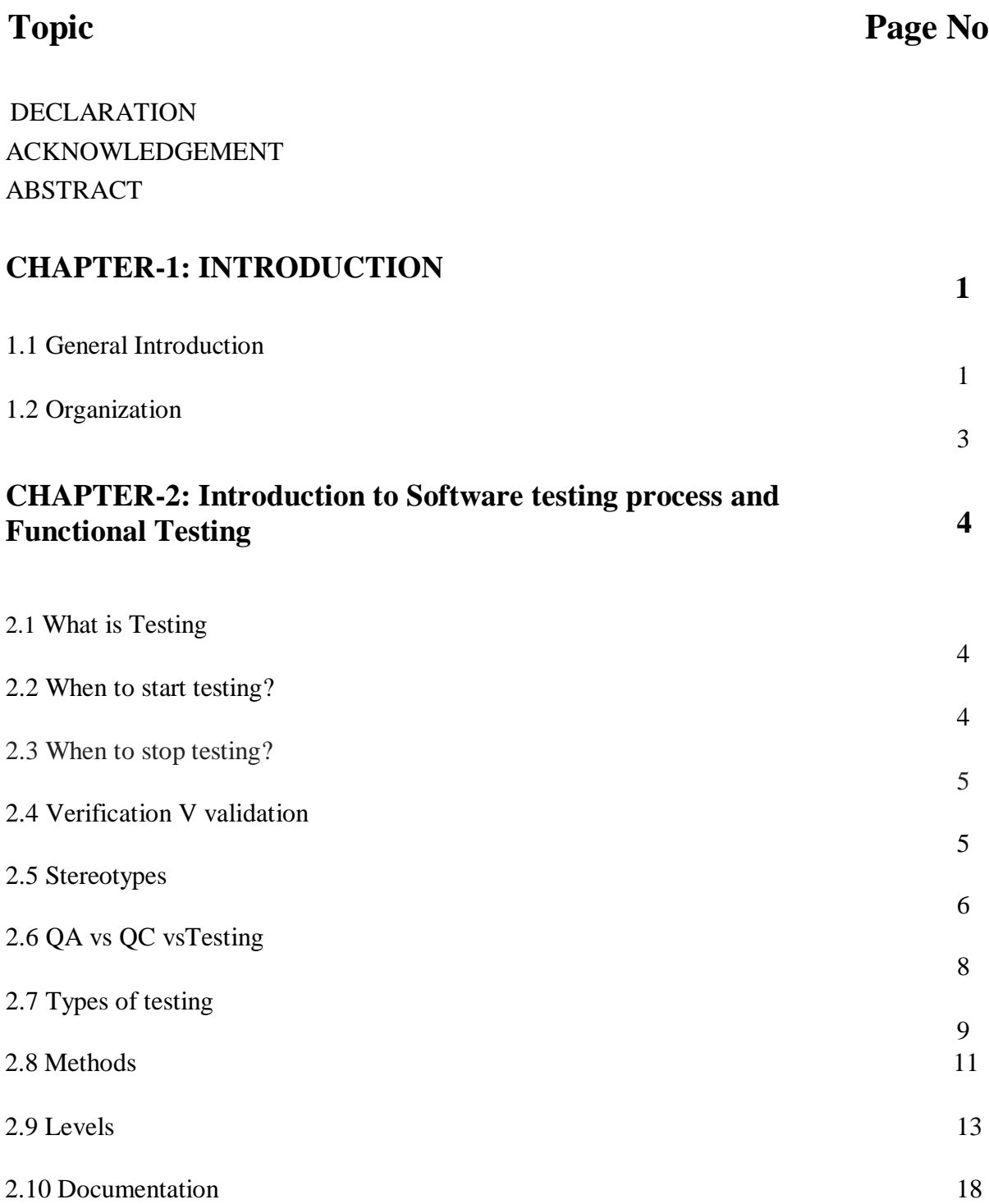

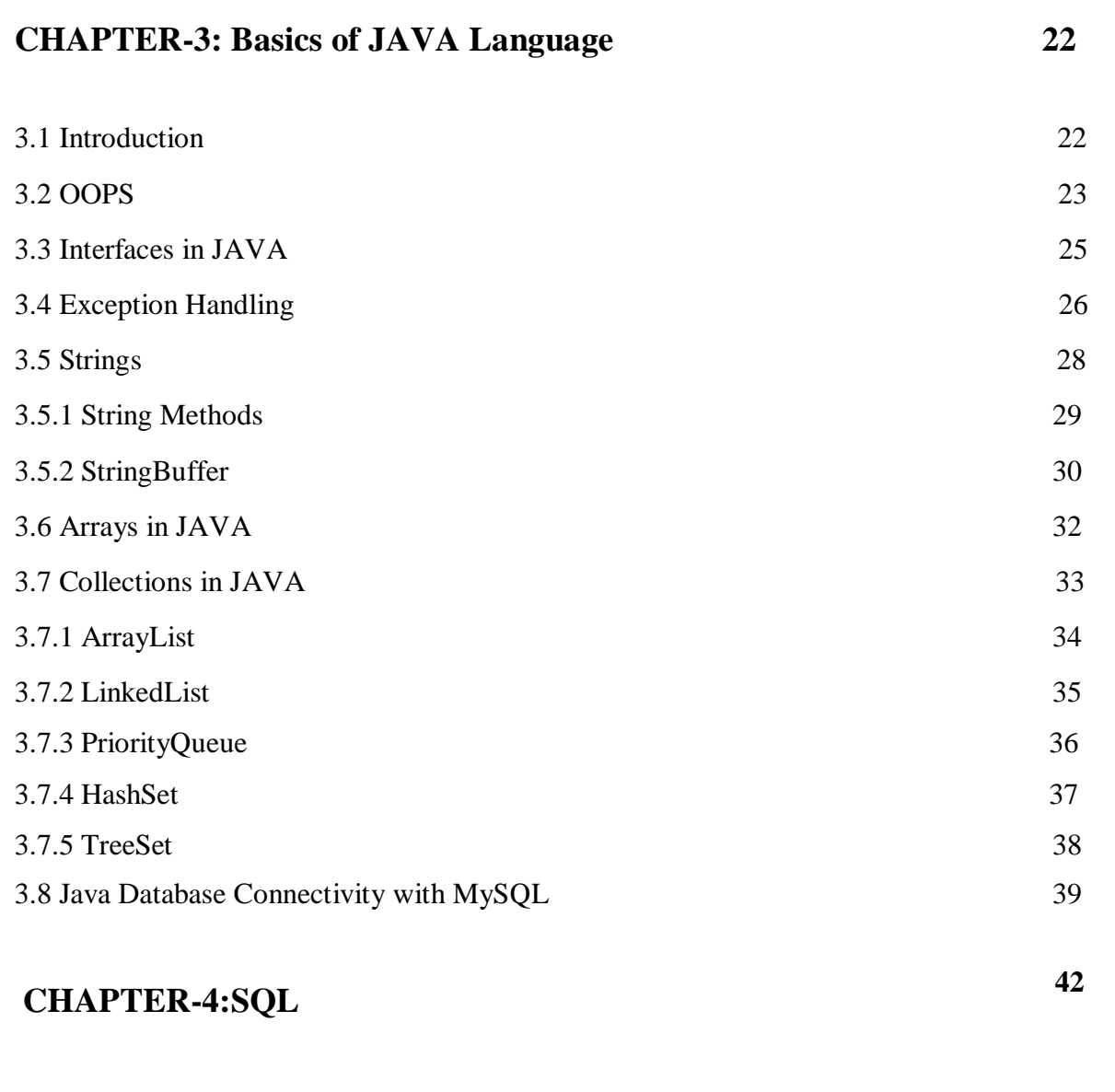

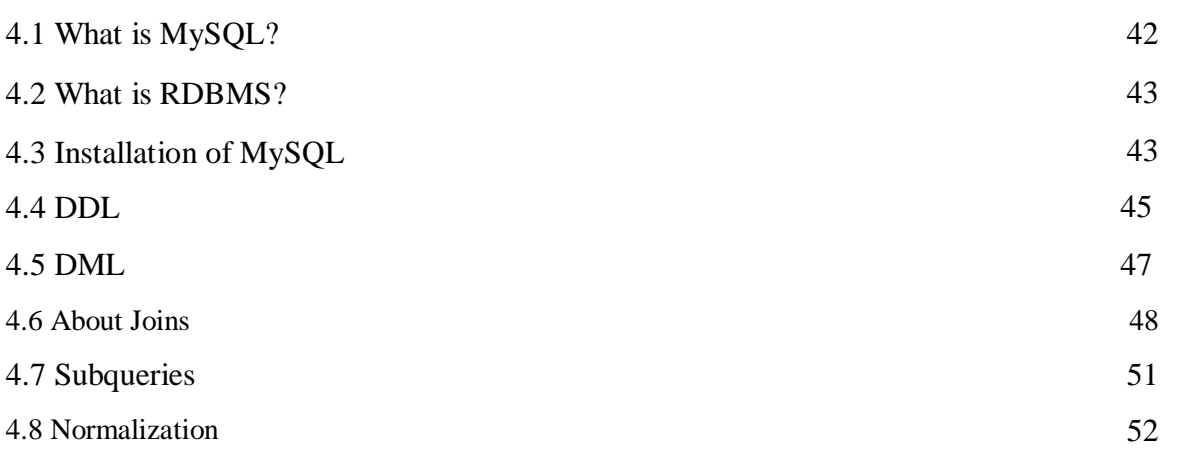

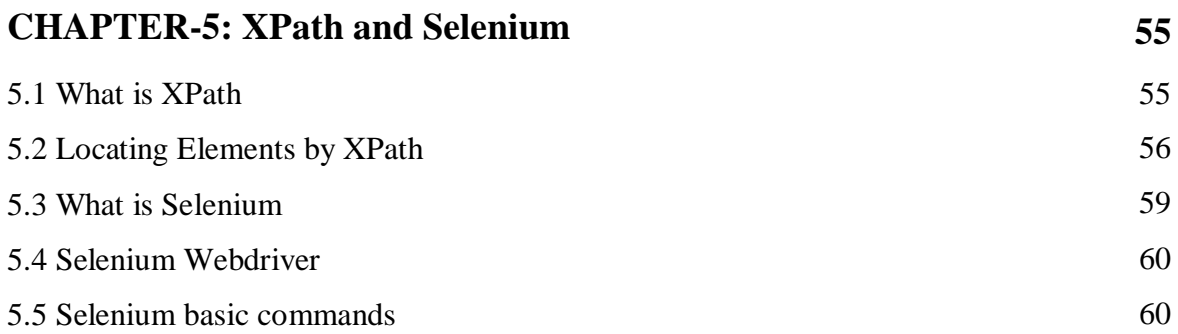

# **Conclusion and Future Work**

# **REFERENCES**

### **Candidate's Declaration**

Iherebydeclarethattheworkpresentedinthisreportentitled**"Internship Report"** in partial fulfillment of the requirements for the award of the degree of **Bachelor of Technology** in **Computer Science and Engineering/Information Technology** submitted in the department of Computer Science & Engineering and Information Technology**,** Jaypee University of Information Technology Waknaghat is an authentic record of my own work carried out over a period from Feb 2021 to May 2021 under the supervision of Mr. **Abhijit Joshi**(Trainer atCognizant).

The matter embodied in the report has not been submitted for the award of any other degree or diploma.

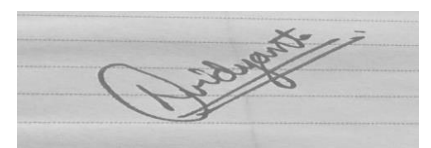

Dwaipayan Vidyanta(171211)

This is to certify that the above statement made by the candidate is true to the best of my knowledge.

Aman Shorton

Dr Aman Sharma

Supervisor

## **Acknowledgement**

ItgivesmegreatpleasuretoexpressmygratitudetoJaypeeUniversityandmycollege,Jaypee University of Information Technology, for providing me with the opportunity to test my abilitiesthroughthisinternshipprogramme.Forthischance,Iwouldwanttooffermyheartfelt gratitudetoourTnPofficer,Mr.PankajKumar,andourfacultycoordinator,Dr.NafisUKhan. I'd also want to thank my internship supervisor for providing me with invaluable support and assistance in finishing thisproject.

I'd want to express my heartfelt gratitude to all of the officials and staff of cognizant, without whose help, my internship programme would not have been successful. Last but not least, I'd like to extend my heartfelt gratitude to everyone of my family, friends, and well-wishers for their unwavering support and well-wishes throughout the internship and the writing of this report.

This study, I feel, will be beneficial not just to academic institutions, but also to everyone interested in learning about internship experiences in auditing and consulting firms.

## **ABSTRACT**

At Cognizant after I was onboarded, I was assigned to the SDET(Software Development Engineering with Testing) role. This report is prepared to cover the basic learning that I went through since joining th organization.

Withtheprogressioninitsfield,thereisacontinuousshiftfrommanualtorobotizationtesting, we can see new positions coming up and one such job is of SDET. A Software Development/Design Engineer in Test (SDET) is an IT proficient who works for both, advancement and testing of the product. A SDET is likewise answerable for looking into the plan and the cycles associated with the productitem.

SDET ought to be equipped for performing test robotization, set up structures on application stages like web, portable, and work area. The SDET proficient is additionally answerable for exploring the issues looked by the client as guided by the specialized help group. SDET is neededtomakejustasoverseebugreports.Theyadditionallyneedtodealwiththespecialized correspondence with customers and work with organizationgroups.

# **CHAPTER 1 INTRODUCTION TO SDET**

### **1.1 GeneralIntroduction**

### **Who are SDETs and what do they do?**

Testing has become more critical than programming as a result of our realization. For equipment and services, testing necessitates a larger budget. Traditional testers are falling short as Agile adoption grows and demands for faster consumer responsiveness grow. The traditional scenario of programmers writing code and testers evaluating code quality is evolving. Now is the time for testers to get involved. From the code creation stage Testers have progressed from becoming a liability to being an asset to every company. In reality, there is a significant increase in demand for people who can both write and test codes based on requirements. **Software Development Engineers in Test**, or SDETs, are people who work in this field.

SDETs are highly qualified individuals with experience in both Quality Engineering and software development. Though it's nice to have someone with in-demand skills and experience, it can also lead to some uncertainty about what SDETs' actual roles and responsibilities are. The distinction between an SDET and a QA Engineer is a frequently encountered ambiguity.

## **Difference between SDET and QA**

Although the functions of SDETs and QA Automation Engineers can seem to be somewhat similar, with most of the tools and language skills needed (Selenium, Java, and Jenkins), there are some very noticeable and simple differences between the two.

In layman's terms, an SDET is a developer who serves as part of the test team rather than the product development team. In other words, SDETs are not only responsible for writing code, but also for testing it. SDETs are expected to write, test, and patch code on a regular basis. The Agile lifecycle model guides their tasks and responsibilities. SDETs are typically professionals with exceptional analytical, technical, and problem–solving abilities.

QA Engineers, on the other hand, are testers who do not need any programming expertise because they are rarely exposed to code. The functions and responsibilities of SDETs and QA Engineers are specifically defined as a result of this.

## **Need of SDET**

With the acceptance of software testing as a necessity and value around the world, the questions of what to test, when to test, and how to test have never stopped evolving.

End-to-end Test Automation is required for the majority of modern products and apps, particularly in the areas of functional, performance, and security testing. SDETs, with their dual skill in code creation and testing, are ideal candidates. In this digital era, SDET are a perfect match. They aid in the improvement of code quality by doing thorough and comprehensive source code reviews as well as ensuring that the code is testable.

SDETs have become an important part of development ecosystems because they have advanced testing knowledge of various methods, strategies, best practises, and processes.

SDETs are expected to write code to test the code written by developers based on their development experience, knowledge of technical architecture and design, and programming skills. They'll also be expected to write unit tests and conduct white–box testing.

The following is a list of some of the activities that SDETs are usually in charge of:

- Building test automation systems that are reliable, scalable, and high–quality for practical, regression, and performancetesting.
- Developing technology for high-quality automation and ensuring that the code is thoroughlytested.
- Environment/test automation frameworks development, customization, deployment, andmanagement
- Product scalability, reliability, accuracy, and efficiency are allexamined.
- Participating in architecture and constructiondebates.
- Debugging of the highest calibre.
- Reporting on testresults.

## **In a Nutshell.**

SDETs are consumer advocates who use their knowledge of end–user preferences to influence product design. Although functional and automation testers will always be required, SDETs may be the all-arounder that most companies need. They're expected to dig deep into the code to see if it's in line with the overall goals and how it integrates with other parts of the application.

#### **1.2 Organization**

CognizantTechnologySolutions,basedinNewJersey,isaglobalITadministrationscompany (US).

In 1994, it started as a consultant to Dun and Bradstreet organisations all over the world. Dun and Bradstreet Satyam Software was the company's name back then, and it was based in India (DBSS).

As D&B split into three companies in 1998, it became self-contained, with one group of companies becoming Cognizant Corporation. By that time, DBSS had acquired Satyam Software's stake and was completely secure.

With a base camp in New Jersey, the company began providing IT Services and Solutions to clients worldwide as CTS or the brand Cognizant all inclusive. Mindful is listed on the NASDAQ stock exchange in the United States under the symbol CTSH.

Since then, the company has progressed significantly in the industry!

Cognizant Technology Solutions Corporation (Cognizant) is a provider of custom data innovation(IT)conferenceandinnovationadministrations,aswellasredistributingservicesto Global 2000 companies in North America, Europe, and Asia. The Company's core administrations include innovation methodology consulting, complex framework creation, ventureprogrammingpackageexecutionandupkeep,datawarehousingandbusinessexpertise, application testing, application support, foundation the board, and vertically-situated business process re-appropriating (V-BPO). Innovation methodology consultancy, complex system development, venture programming package execution and maintenance, data warehousing and market expertise, application testing, application support, foundation the board, and vertically-positioned business process re-appropriating are among the Company's core administrations(V-BPO).

# **CHAPTER 2**

# **Introduction to Software Testing Process and Functional Testing**

### **2.1 What isTesting?**

Testing is the way toward surveying a framework or its component(s) fully intent on deciding if it meets the characterized necessities. Basically, testing is the way toward running a framework to discover any openings, bugs, or fragmented particulars that are not met by the real necessities.

Testing,asindicatedbytheANSI/IEEE1059norm,is"astrategyforassessingaproductthing to distinguish irregularities among current and required conditions (that is, abandons/blunders/bugs) and to test the product thing'shighlights."

### **2.2 When do we startTesting?**

One ambitious starting of testing decreases the time and cost to reiterate and design programs that are free of bugs and blunder, that may be delivered to the customer. According to the Software development Life Cycle (SDLC), We can start testing right from the gathering of requirements and continue till the release of theproduct.

Basically it depends upon the development model applied. For example, in the Waterfall model, there is a formal stage for testing and it is typically done only once; on the other hand, in the spiral model at the end of each development cycle the product is checked for possible bugs and the entire product is finally checked at theend.

- While gathering requirements, testing includes confirming and finding out additional prerequisites.
- Testing may also include reviewing of the development plan in the planningstage.
- Developers may also performtesting.

### **2.3 When do we stop the testingprocess?**

Whenitcomestotesting,itmaybehardtodecidewhentostayourhand,Testingisanendless process.Everyonefallsshorttoclaimthattheyhavetriedeverynookandcrannyoftheproduct. The following factors may help us to decide−

- Running out ofdeadlines
- Experiment exceutioncompletion
- Limited completion of code and practicalpart
- Low bug rate and higher %age of low prioritybugs.
- Wish of the uppermanagement

## **2.4 Verification VersusValidation**

Thesetwotermsareexceptionallybefuddlingforthevastmajority,whousethemreciprocally. The accompanying table features the contrasts among confirmation andapproval.

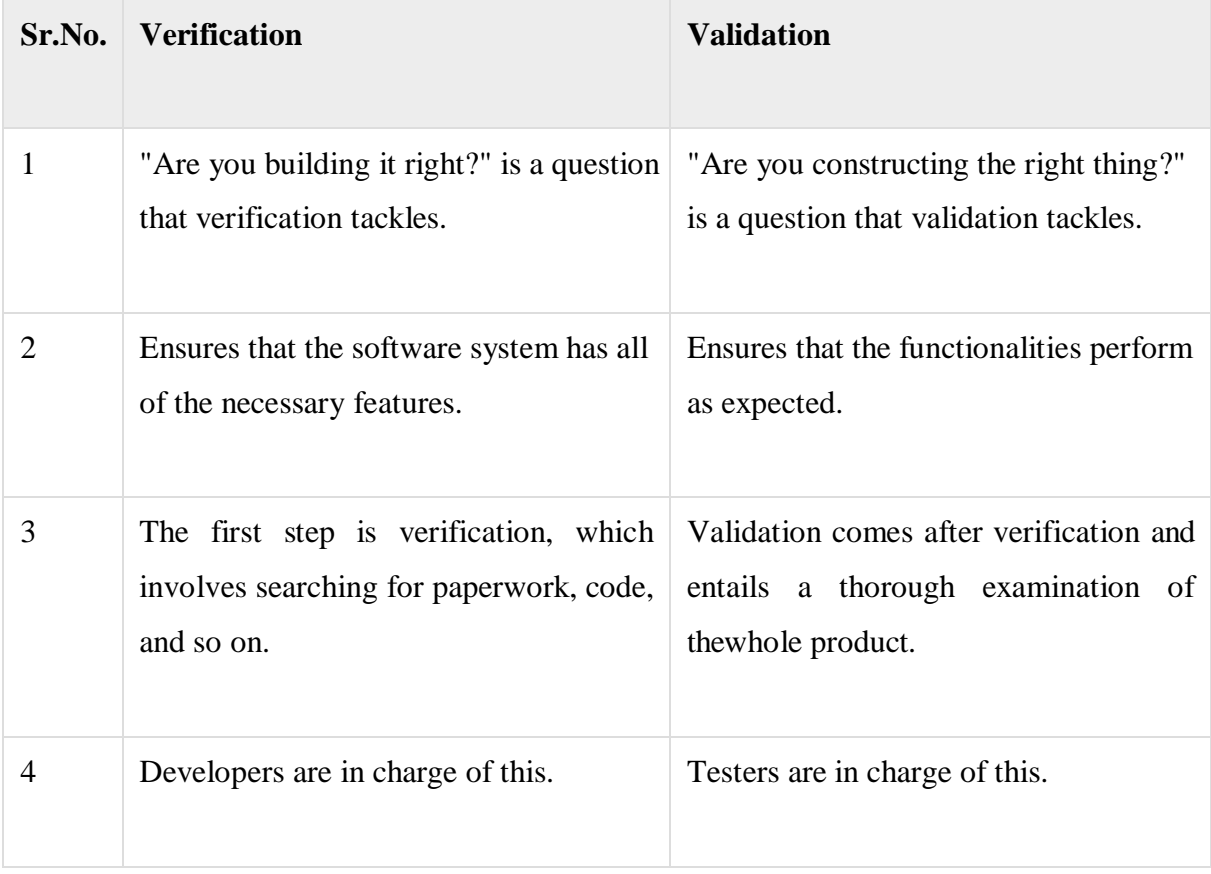

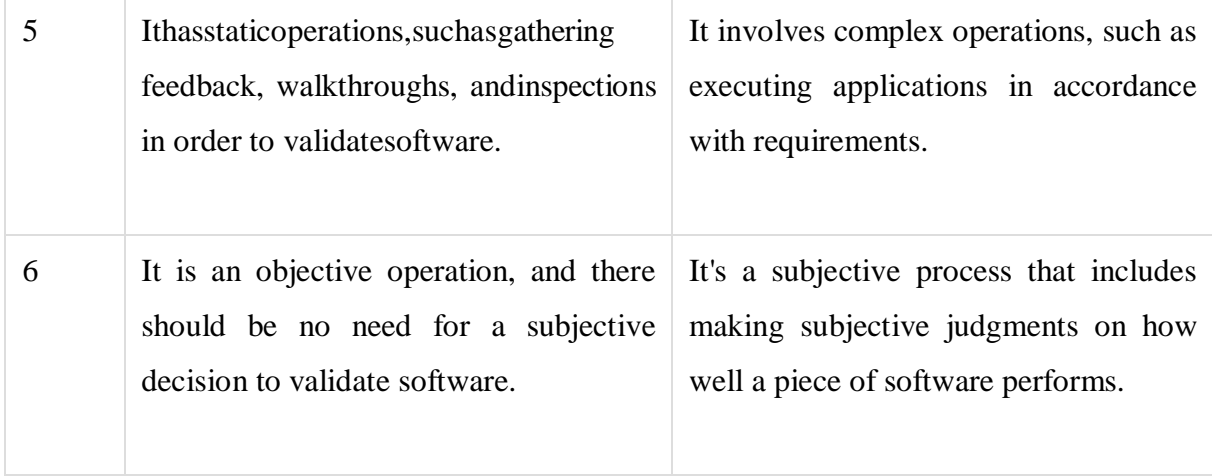

# **2.5 SoftwareTesting QA vs QC vsTesting**

## **Testing, Quality Assurance,and Quality Control**

AgreatmanypeoplegetconfoundedwithregardstonaildownthedistinctionsamongQuality Assurance, Quality Control, and Testing. In spite of the fact that they are interrelated and somewhat, they can be considered as same exercises, yet there exist recognizing focuses that putthemaside.TheaccompanyingtablerecordsthefocusesthatseparateQA,QC,andTesting.

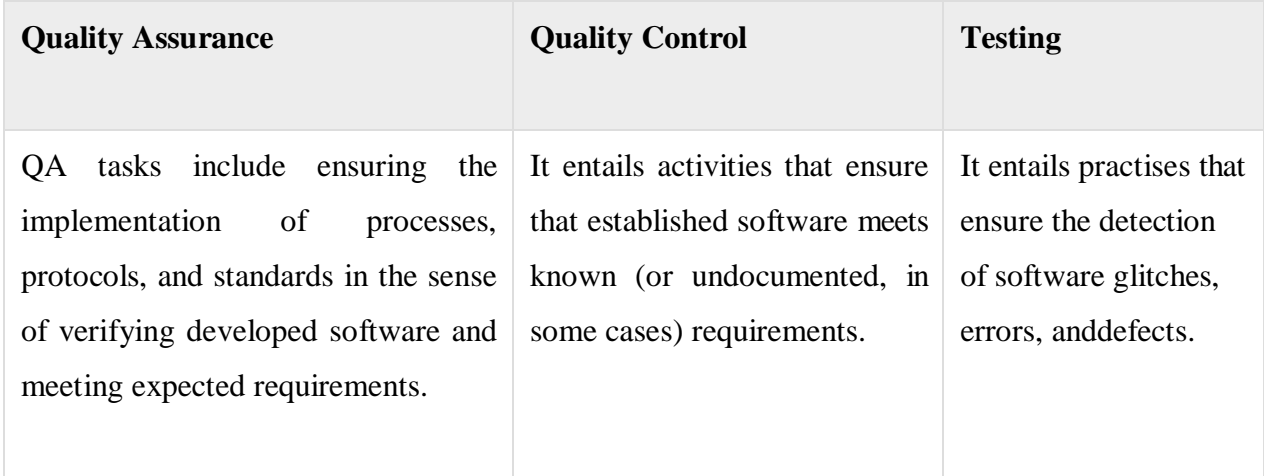

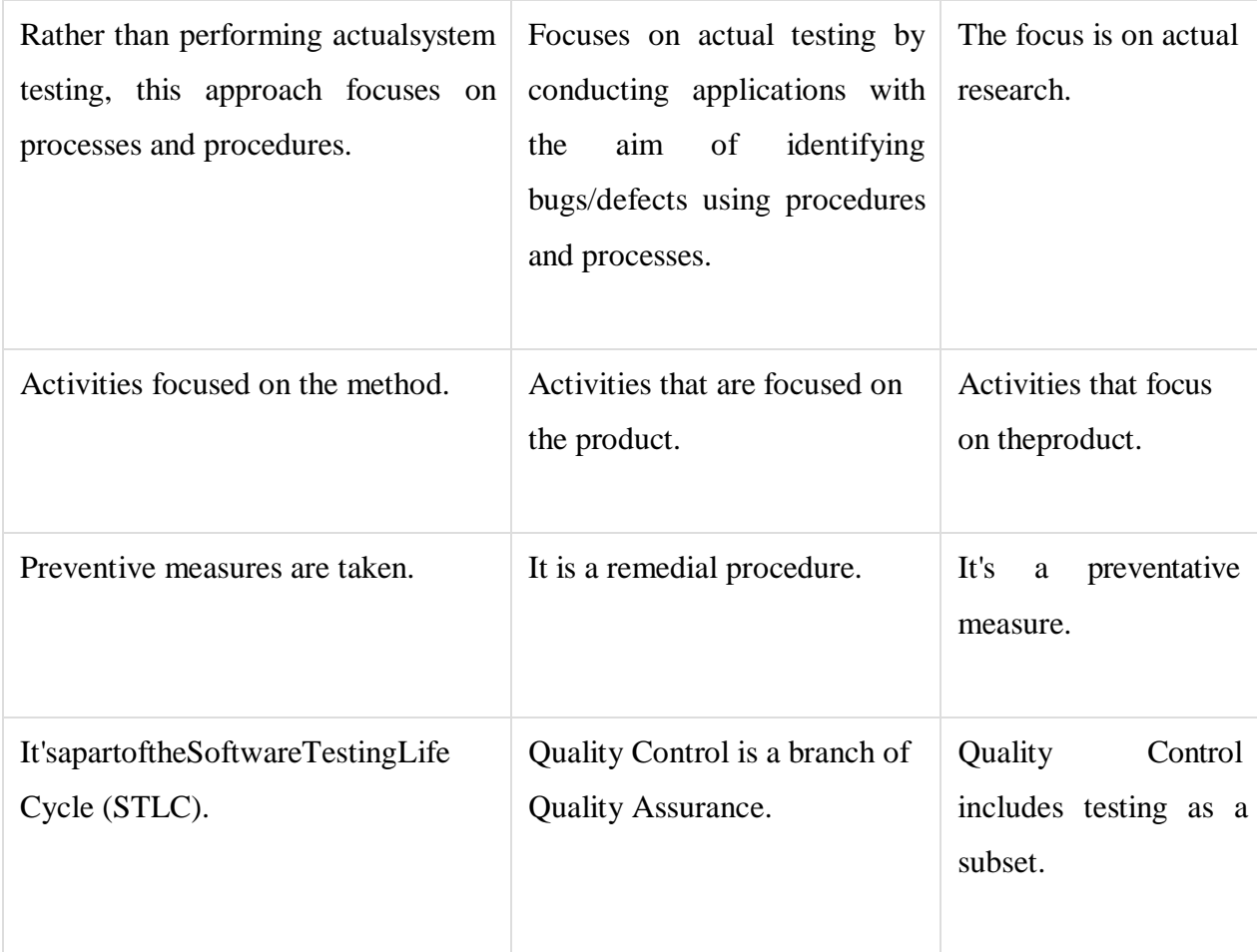

# **2.7 TestingTypes**

### **Manual Testing**

Manual testing is when the tester tests the application as the end user and checks for any undesirablebehaviorintheproduct.Allpartsoftheapplicationarethoroughlyexploredbythe tester as an end user would to check if everything is working as it should be. Whenever an abnormal behavior is found it is flagged as a defect. It may be critical or just a UIdefect.

#### **Automatic Testing**

Automated testing Or Testing by automation is when the tester writes programs that are explicitly written to test other programs/ application. These programs mimic the way a real user may give input into the application and logs all the output that is yielded upon giving that input.

Apart from making it easier upon the tester automation testing is helpful for load testing, smoke testing and stress testing. They are also helpful for regression testing as a lot of test

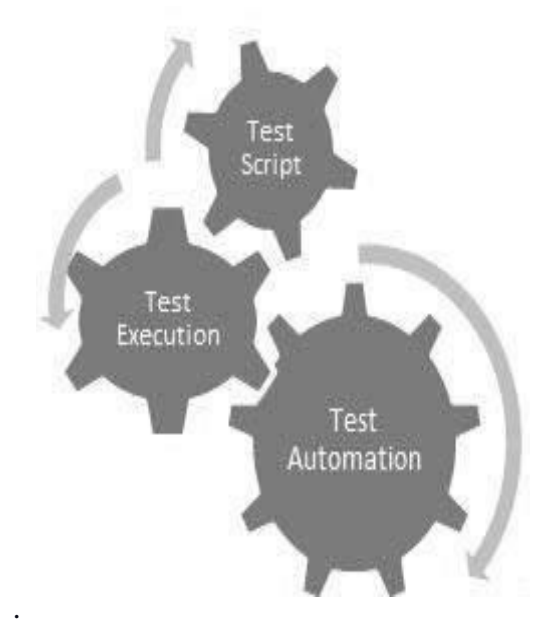

#### **2.1 Software Testing Process**

cases are repeated for these methods.

#### **What do we test using automation testing?**

Mainly the areas in an application where a lot of users concurrently provide inputs and request output is where automated testing is used to check things out.

Moreover defects in the GUI, field validation etc. could also be checked by automated testing.

#### **When do we use Automation testing?**

Test automation should be used in:

- Large Scaleapplications
- Similar areas requiring repeatedtesting
- Stablerequirements
- Where there is concurrent access byclients
- Where there is abundance of time

#### **Programming Testing Tools**

The accompanying devices can be utilized for computerization testing − HP Quick Test Professional, Selenium, IBM Rational Functional Tester etc.

## **2.8 Software Testing –Methods**

There are various techniques that can be utilized for programming testing. This part momentarily depicts the techniques accessible.

#### **Black Box Testing**

Black Box Testing is also known as behavior based testing. These techniques test the system withoutanypriorknowledgeoftheinternalstructureoftheapplication.Meaningwhatgoeson inside the application is a black box to the tester. The tester can only give input and wait for the output.

In this technique tester mainly focuses whether application is working around boundaries of possible inputs.

Some black box techniques are:

- Equivalence partitioning(E.P.)
- 2value or 3value BVA (Boundary ValueAnalysis)
- StateTransition

#### **White Box Testing**

White box testing is also known as structural or architectural testing. Here tester looks at the internal structure of the system and hence they must be familiar with the language the application is coded in.

Thesetechniquesaremainlyusedtocheckforanylogicalerrorinthemanybranchesandloops within thecode.

Some useful techniques are:

- StatementCoverage(S.C.)
- DecisionCoverage(D.C)
- PathCoverage(P.C)

### **A Comparison of Testing Methods**

The accompanying table records the focuses that separate discovery testing, dim box testing, and white box testing.

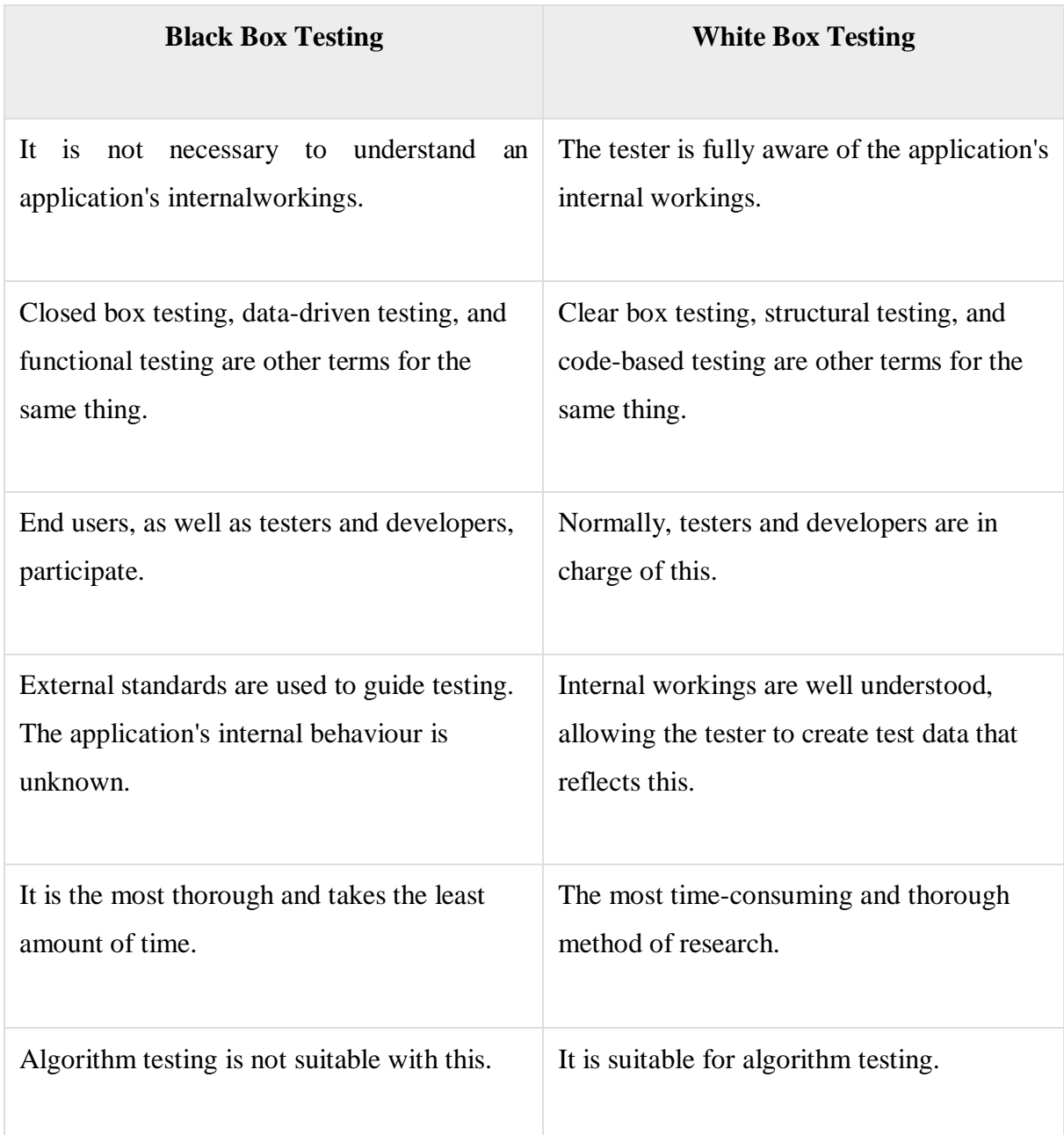

This can only be accomplished by trial and error.

Internal data domains and boundaries can be better checked.

# **2.9 Levels of SoftwareTesting**

The 2 main stages of software testing are:

- Functional
- Non-Functional

### **Functional Testing**

This is a sort of discovery testing that depends on the determinations of the product that w ill be tried. The application is tried by giving info and afterward the outcomes are analyze d that need to adjust to the usefulness it was planned for. Utilitarian testing of a product is led on a total, coordinated framework to assess the framework's consistence with its prede terminednecessities.

A compelling testing practice will see the above advances applied to the testing arrangeme nts of each association and consequently it will ensure that the association keeps up the str ictestofguidelineswithregardstoprogrammingquality.

### **Unit Testing**

This kind of testing is performed by engineers before the course of action is offered over to the testing gathering to authoritatively execute the examinations. Unit testing is perform ed by the specific architects on the individual units of source code consigned zones. The d esigners use test data that is extraordinary according to the test data of the quality certificat ionbunch.

The target of unit testing is to isolate each piece of the program and show that individual pa -rts are directly to the extent requirements and helpfulness.

### **Impediments of Unit Testing**

Where Unit testing is immensely helpful to determine if the software component is working

correctly.Itcannotbecompletelyrelieduponasitdoesnotshowthatitwouldco-ordinatewith the system as a whole.

## **Integration Testing**

Integration in testing is characterized as the testing of consolidated pieces of an applicatio n to decide whether they work effectively. Incorporation testing should be possible twoly: Bottom up coordination testing and Top downreconciliation testing.

#### **Integration Testing Method**

#### **Top down integration**

During this testing, the most elevated level modules are tried first, trailed by lower level modules.

#### **Bottom up integration**

Unit testing is the main stage, trailed by trial of progressively complex blends of units known as modules or fabricates.

In an extensive programming advancement climate, base up testing is normally done first, t railed by top down testing. The cycle closes with numerous trial of the total application, id eally in situations intended to emulate genuine circumstances.

### **System Testing**

System testing tests the system all things considered. At the point when all of the parts are fused,the application with everything taken into account is attempted altogether to see that it fulfills the predefined Quality Guidelines. This sort of testing is performed by a specific testingbunch.

- System testing is the initial phase in the Software Development Life Cycle, where t he application is tried ingeneral.
- The application is tried altogether to check that it meets the useful and specialized details.
- The application is tried in a climate that is near the creation climate where the appli cation will be conveyed.

• System testing enables us to test, check, and support both the business requirements similarly as the applicationdesigning.

### **Regression Testing**

Whenever a change of an item application is made, it is entirely possible that various distri cts inside the application have been affected by this change. Regression testing is performe d to watch that a fixed bug hasn't achieved another handiness or business rule encroachme nt. The point of regression testing is to ensure that a change, for instance, a bug fix should not achieve another issue being revealed in theapplication.

Regression testing is huge because of the going with reasons −

- Minimize the openings in testing when an application with changes made should be attempted.
- Testing the new changes to affirm that the movements made didn't impact some oth er space of theapplication.
- Mitigates risks when regression testing is performed on theapplication.
- Testincorporationisextendedwithoutcompromisingschedules.
- Increase speed to grandstand thething.

## **Acceptance Testing**

This is apparently the principle kind of testing, as it is coordinated by the Quality Ass urance Team who will check whether the application meets the proposed points of inter est and satisfies the client's essential. The QA gathering will have a lot of pre formed circumstances and examinations that will be used to test theapplication.

More considerations will be shared about the application and more tests can be performed on it to check its accuracy and the reasons why the endeavor was begun. Acceptance tests are not simply proposed to raise fundamental spelling messes up, remedial botches, or interface openings, yet in expansion to raise any bugs in the application that will achieve system crashes or critical errors in the application.

By performing acceptance tests on an application, the testing gathering will diminish how the application will act in progress. There are moreover legal and legitimately restricting essentials for acceptance of thestructure.

### **Non Functional Testing**

The current segment centers around assessing an application dependent on its nonfunctionalqualities.Nonfunctionaltestinginvolvesassessingprogramming dependentonnonf unctionalyetbasicmeasureslikeproficiency,insurance,andUI.

Comingupnextaretheabsolutegenerally criticalandbroadly utilizednonfunctionaltestingstr uctures.

#### Execution Testing

Maybe than distinguishing glitches in programming, it is frequently used to identify bottlenecks or execution issues. There are an assortment of variables that lead to a product's yield being decreased.

As far as the accompanying elements, execution testing is viewed as perhaps the most basic and mandatory testing types:

- Effortlessness (for example Reaction Time, information delivering and getting to)
- Amount of capacity
- Continuity
- Adaptability

Execution evaluation can be subjective or quantitative, and it's separated into subtypes like burden testing and stress testing.

#### Burden Testing

It is a cooperation of testing the direct of an item by applying most limit trouble the extent th at programming getting to and controlling gigantic data. It might be done at both run of the m ill and apex load conditions. This kind of testing perceives the best furthest reaches of progra mming and its lead at active time.

Usually, load testing is performed with the help of electronic gadgets like Load Runner, App Loader, Apache JMeter, Silk Performer, Visual Studio Load Test, etc

Virtual customers (VUsers) are portrayed in the electronic testing contraption and the substance is executed to check the pile testing for the item. The amount of customers can be extended or decreased all the while or progressively subject to the necessities.

#### Stress Testing

Stress testing joins testing the direct of an item under odd conditions. For example, it may consolidate eliminating a couple of resources or applying a store past the genuine weight li mit.

The place of pressing factor testing is to test the item by applying the pile to the system an d expecting authority over the resources used by the item to recognize the breaking point. Thistestingcanbeperformedby testingdifferentcircumstances,forinstance,−

- Closure or restart of association portsdiscretionarily
- Killing the informational index on or

• Running different cycles that consume resources like CPU, memory, laborer, etc

### **Usability Testing**

Usability testing is a behavioral testing methodology and is used to separate any error(s)andupgradesintheitembyseeingthecustomersthroughtheir

utilization and action.

According to Nielsen, comfort can be described similar to five factors, for instance viability of usage, learn limit, memory limit, botches/security, and satisfaction. As demonstrated by him, the comfort of a thing will be worthy and the structure is usable if it has the abovefactors.

Nigel Bevan and Macleod contemplated that accommodation is the quality need that can be assessed as the aftereffect of relationship with a PC structure. This need can be fulfilledandtheendcustomerwillbesatisfiedifthenormalgoalsarerefinedeffectively with the use of suitableresources

UI versus Usability Testing

The Graphical User Interface (GUI) of the product is tried during UI testing. UI testing guarantees that the GUI meets the particulars and that tone, directio n, scale, and different properties are completelychecked.

Usability testing, then again, guarantees a decent, easy to use interface that is easy to utilize. Usability testing incorporates UI testing, which is a subset of u sabilitytesting.

### **2.10 Software Testing –Documentation**

Testing documentation incorporates the documentation of relics that should be m ade beforehand or during the testing ofSoftware.

Documentation for programming testing helps in surveying the testing effort req uired, test,consideration, essential after/following, etc This part portrays a bit of the by and large usedrecorded relics related to programming testing, forinstane,

- Test Planning
- Test Suite
- **Testcase**
- RTM

## **Test Planning**

A test plan follows the method that will be used to test an application, the reso urces that will be used, the test environment where testing will be performed, an d the hindrances of the testing and the schedule of testing works out. Customaril ytheQualityAssuranceTeamLeadwillbeliableforformingaTestPlan.

A test plan fuses the going with −

- ProloguetotheTestPlanreport
- Suspicions while testing theapplication
- Rundownoftrialsassociatedwithtestingtheapplication
- Rundown of features to beattempted
- Whatsortofapproachtomanageusewhiletestingtheitem
- Rundownofassumptionsthatoughttobeattempted
- The resources appropriated for testing the application
- Any perils inferred during the testingcommunication
- A schedule of endeavors and accomplishments to becultivated

### **Test Suites**

It is a one line clarification that determines which area in the application will be attempted.Test suites are used to ensure that all cycle streams are attempted starting with one completion then onto the next. A particular space of an application can have only one test ci rcumstance to a few hundred circumstances depending upon the degree and unpredictability of the application.

The terms 'test circumstance' and 'trials' are used then again, in any case a test ccumstanceh as a couple of stages, while an analysis has a singular development. Seen from this perspect ive, test circumstances are tests, yet they fuse a couple of investigations and the progression that they should be executed. Beside this, each test is dependent upon the yield from the pa sttest.

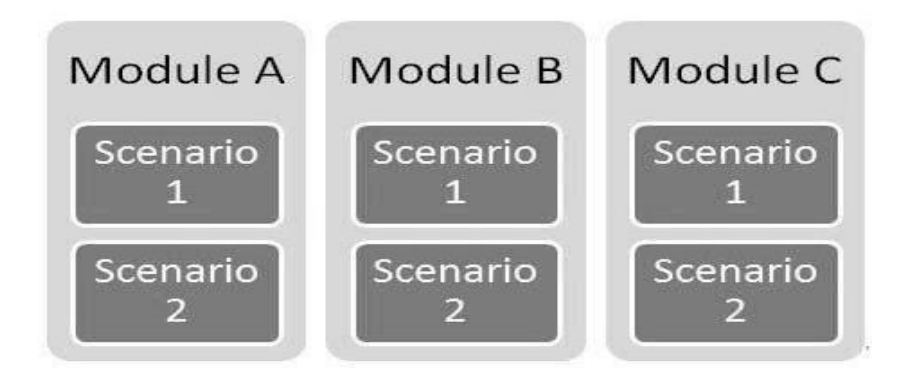

Example of Test Module having multiple test scenarios/suite

### **Testcase**

Testcases incorporate a lot of steps, conditions, and information sources that canbe used while performing testing tasks. The major assumption for this develop ment is to ensure whether an item leaves or comes behind short similar to its value and various perspectives.

There are various kinds of examinations like commonsense, negative, botch, sound

investigations, real trials, UI tests, etc

Additionally, tests are formed to screen the testing incorporation of an item. Overall, there are no regular designs that can be used during test making.

In any case, the going with sections are reliably available and associated with each trial

- Test caseID
- **Assumptions**
- **Preconditions**
- **Intent**
- Steps
- **Expectedresult**
- **Actualresult**

A solitary test situation can yield countless experiments. Moreover, various experiments ar e now and again composed for a solitary piece of programming, and these are alluded to a s testsuites.

### **Requirement Traceability Matrix**

Perceptibility Matrix (OR Requirement Traceability Matrix RTM) is a table used to follow t he essentials during the Software Development Life Cycle. It will in general be used for for ward after (for instance from Requirements to Design or Coding) or in invert (for instance f rom Coding to Requirements).

There are various customer described configurations for RTM.

Each essential in the RTM report is associated with its connected test so that testing ought to be conceivable as indicated by the referred to necessities. Plus, Bug ID is also included and associated with its connected requirements and test. The essential destinations for this structure are −

- Ensure the item is made by the referred tonecessities.
- Helps in finding the fundamental driver of anybug.
- Helps in after the made records during different times ofSDLC.

# **CHAPTER 3**

# **Tools of Automated Testing: JAVA**

#### **3.1 Introduction**

Java is a broadly useful programming language that is class-based, object-situated, and intended to have as not many execution conditions as could reasonably be expected. It is expected to let application engineers compose once, run anyplace (WORA), implying that ordered Java code can run on all stages that help Java without the requirement for recompilation. Starting at 2019, Java was one of the most well known programming dialects being used by GitHub, especially for customer server web applications.

Real world Applications

There are numerous spots where Java is utilized in reality, beginning from a business online business site to android applications, from logical application to money related applications like electronic exchanging frameworks, from games like Minecraft to work area applications like Eclipse, Netbeans, and IntelliJ, from an open-source library to J2ME applications, and so forth.

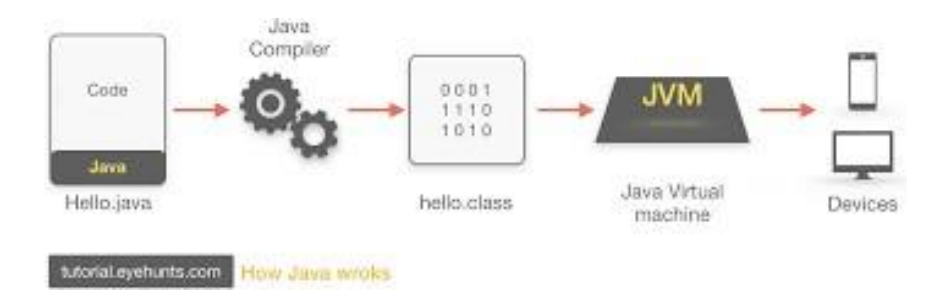

**Figure 3.1 How it works**

#### **3.1.1 Java virtualMachine**

Java Virtual Machine (JVM) is a motor that gives runtime condition to drive the Java Code or applications. It changes over Java byte code into machines language. JVM is a piece of Java Run Environment (JRE). In other programming dialects, the compiler produces machine code for a specific framework. In any case, Java compiler produces code for a Virtual Machine

#### **3.1.2 Data types injava:**

Primitive data types: Primary data forms include integer, character, short, large, float and double.

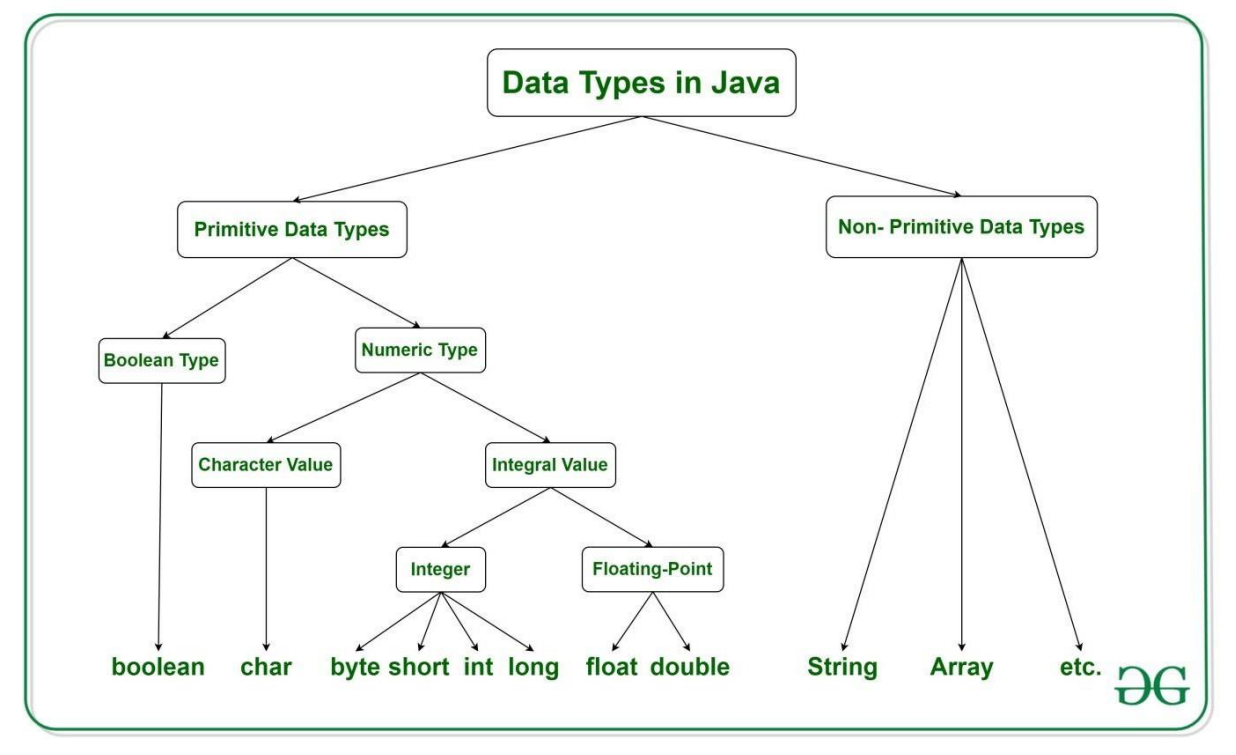

Non-primitive data types: They comprise classes, interfaces, and arrays.

**Figure 3.2 Data Types in Java**

### **3.2 What isOOPS?**

Object-oriented programming System (OOPS) is a programming worldview dependent on the ideaof"objects"thatcontaininformationandstrategies.Thebasicroleofitemarrangedwriting computerprogramsistobuildtheadaptabilityandpracticalityofprojects.Articlesituated

programming unites information and its behaviour (methods) in a solitary location (object) makes it more clear how a program functions.

#### Concepts of OOPS:

- **Class**: It is a conclave of comparative elements. For instance, on the off chance that you had a class called "Costly Cars". Its properties (data) can be cost or speed of these vehicles. While the strategies might be performed with these vehicles are driving, slowing down and soforth.
- **Objects**: An object can be designated as a development of a class, and there can be variousversionsofaclassinaprogram.Forinstance-seat,bicycle,marker,pen,table, vehicle, and soforth.
- Inheritance: Classes can share, acquire or "acquire" properties and techniques that haveaplacewithexistingclasses.Thisletsyoureuseexistingcodeandlessensthetime youspendcoding.Aclassthatacquiresfromanotherisknownasaninferredclassora youngsterclass.Aclassthatsharesitspropertiesandstrategiesisknownasabaseclass or parentclass.

The different types of inheritance in java are:

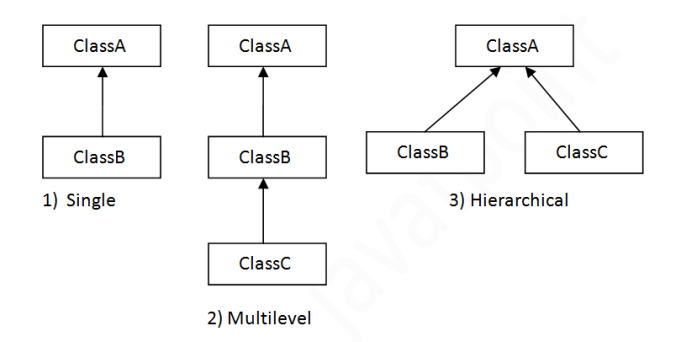

**Figure 3.3 Types of Interference in Java**

Note: Java does not support multiple inheritance.

• **Polymorphism**: alludes to the capacity of a strategy to be utilized in various manners, that is, it can take various structures at various occasions (poly + morphs). There are two sorts of polymorphism: compile time polymorphism and run timepolymorphism.

Compile time (static) polymorphism happens when a technique is over-burden; that is, the point at which the contention utilized with the strategy is changed. This is done to get various outcomes. A case of this would propose various names for being the President of a nation, which would get you various outcomes each time – yet they would in any case be known as the President.

Run time (dynamic) polymorphism happens when the techniques itself are changed. At the point when you needn't bother with a President yet a Prime Minister, you would need to supersede the current strategy.

- **Abstraction**: Information deliberation alludes to the procedure of just showing applicable properties and techniques to deal with an item, while concealing the rest. Information deliberation lets you lessen the multifaceted nature (clearly) of a program and is an enormous bit of leeway offered by classes in OOPdialects.
- **Encapsulation**:Embodimentalludestokeepingobjectswiththeirstrategiesinasingle spot. It likewise ensures the trustworthiness of the information – keeps it from being unnecessarilymodifiedbyconfiningaccesstotheinformation,ideallybyconcealingit from outsidecomponents.

#### **3.3 Interfaces inJava**

Like a class, an interface can have techniques and factors, however the strategies pronounced in an interface are naturally unique (just strategy signature, nobody).

• If a class executes an interface and doesn't give strategy bodies to all capacities indicated in the interface, at that point the class must be announcedtheoretical.

• A Java library model is, Comparator Interface. On the off chance that a class executes this interface, at that point it tends to be utilized to sort anassortment.

Syntax:

interface <interface\_name> { /proclaim steady fields /proclaim techniques that theoretical /of course. }

## **3.4 ExceptionHandling**

The Exception Handling in Java is one of the incredible instrument to deal with the runtime blunders so typical progression of the application can be kept up.

JAVA exception Hierarchy

The java.lang.Throwable class is the root class of Java Exception order which is acquired by two subclasses: Exception and Error. An order of Java Exception classes is given beneath:

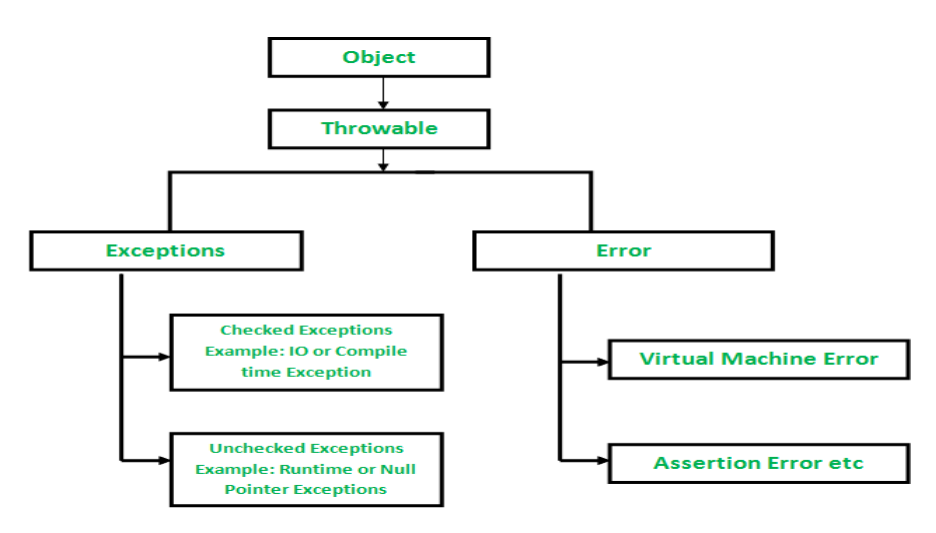

**Figure 3.4 Exception Hierarchy**

Types of Exceptions:

- Built-inExceptions
- User DefinedExceptions

### **3.4.1 Java ExceptionKeywords:**

There are 5 watchwords which are utilized in dealing with special cases in Java.

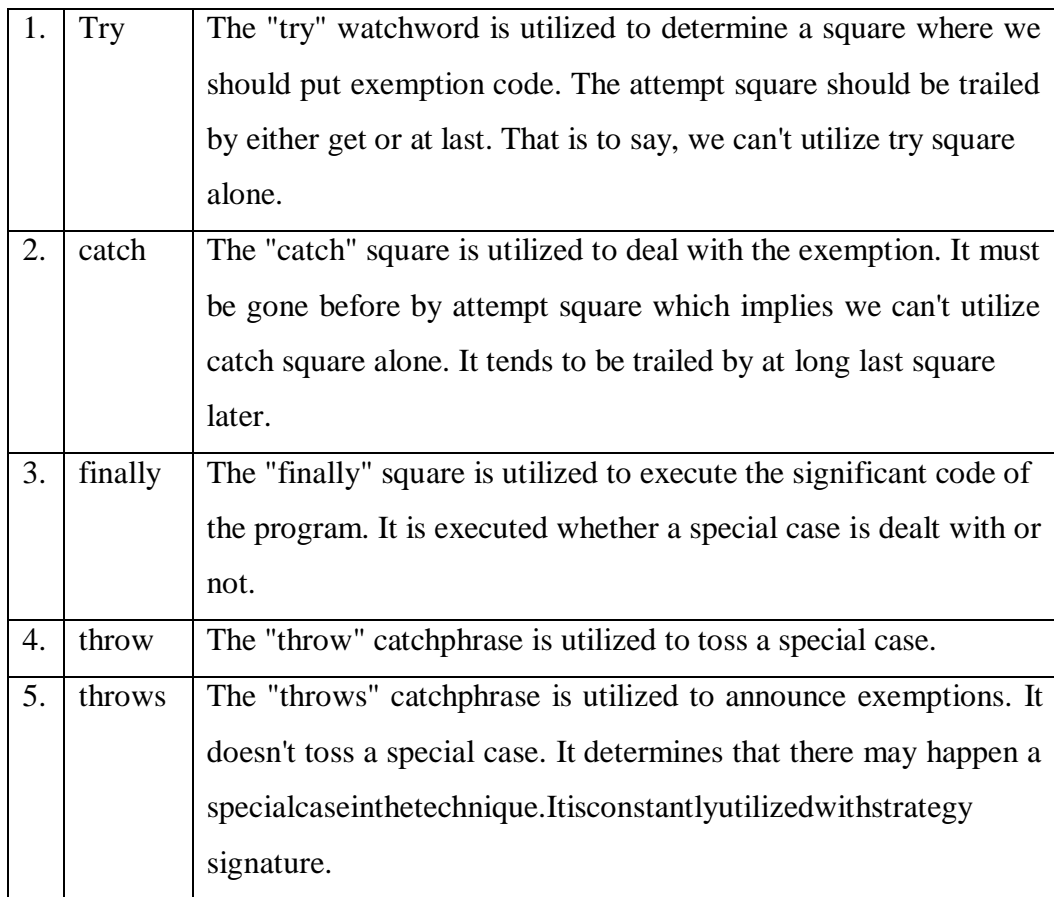

 $0$   $X$ 

File Edit Source Refactor Navigate Search Project Run Window Help

Java - exception/src/exception/qu1.java - Eclipse

|                                                                                                    | 百 * 月 日 日 飞 田 日 * 春 * 日 * 屠 * 曾 由 承 * 申 , 李 酉 日 年 * 年 * + ○ * キ *                                                                                                    | Quick Access<br>爵 g Java EE 劇 Java                                                                                   |
|----------------------------------------------------------------------------------------------------|----------------------------------------------------------------------------------------------------|----------------------------------------------------------------------------------------------------|
| 189<br>$\Delta \, \equiv \, \Box$<br>Package Explorer X                                                                                                    | $\int d\vec{y}$ java<br>I transposejava<br>If threading java<br>I wd.java                                                                                                    | Declaration B Console 13 Problems @ Javadoc B Declaration D Console 13                                               |
| $\frac{1}{2}$ abc<br>$\vee$ $\ddot{\circ}$ collection                                                                                                    | 1 package exception;                                                                                                    | IXX BUBFFICT.<br>E<br><terminated> qu1 [Java Application] C:\Program Files\Java\jre1.8.0_241\bin\ja</terminated>     |
| $v$ $B$ src<br>$\vee$ $\frac{1}{2}$ collection<br>> D add2.java<br>$\sum q10$ java<br>$\rightarrow$ 0 q3.java<br>$\angle$ $\Box$ q4.java<br>$\sum_{i=1}^{n} q_i$ ava<br>$\sum$ g6.java<br>$\rightarrow 0$ O7.java<br>$\angle$ $\Box$ q8.java<br>> I swap.java<br>collection.zip<br><b>IN:</b> JRE System Library [JavaSE-1.8] | public class qul {<br>70<br>qul(String msg) {<br>$msg = "execute it";$<br>System.out.println(msg);<br>þ0<br>120<br>public static void main(String[] args) throws Exception {<br>ļß,<br>try<br>414<br>Exception $e = new Exception$ ("exception");<br>İ5 | there finally<br>FR.<br>Per<br>$\begin{array}{c} \vdots \\ \oplus \end{array}$<br>f.<br>¢<br>$\overline{\mathbf{C}}$ |
| constructor                                                                                                    | L6<br>} catch (Exception e) {<br>17<br>System.out.println(e.getMessage());                                                                                                    |                                                                                                    |
| $\times$ $\approx$ exception<br>$v \bigcirc$ sic                                                                                                    | 18<br>} finally {<br>Į19                                                                                                    |                                                                                                    |
| v <b>H</b> exception<br>D qu1.java<br>> 0 que2.java                                                                                                    | System.out.println("there finally");<br>J<br>22<br>23                                                                                                    |                                                                                                    |
| > <i>D</i> ques2main.java<br>> <b>NRE</b> System Library [JavaSE-1.8]<br>$At + + +$                                                                                                    | j.<br>b.<br>25                                                                                                    |                                                                                                    |

**Figure 3.5 Example of exception handling.**

### **3.5 STRINGS:**

String is an arrangement of characters. In java, objects of String are permanent which implies a steady and can't be changed once made.

Making a String:

There are two different ways to make string in Java:

*String literal* String  $s = "PAYOOSNI"$ 

#### **Using** *new* **keyword**

String  $s = new String ('PAYOOSNI');$ 

#### **3.5.1 StringMethods:**

- 1. char charAt(int list) Restores the character at the predefinedlist.
- 2. int compareTo(Object o) Examines this String to anotherObject.
- 3. int compareTo(String anotherString) -Examines two stringslexicographically.
- 4. int compareToIgnoreCase(String str) Examines two strings lexicographically, disregarding casecontrasts.
- 5. Stringconcat(Stringstr)-Connectsthepredefinedstringasfaraspossibleofthisstring.
- 6. boolean equals(Object anObject) -Looks at this string to the predetermineditem.
- 7. int indexOf(int ch) -Returns the list inside this string of the principal event of the predeterminedcharacter.
- 8. int indexOf(String str) -Restores the file inside this string of the primary event of the predefinedsubstring.
- 9. int lastIndexOf(int ch, int fromIndex) -Restores the file inside this string of the last event of the predetermined character, looking through in reverse beginning at the predefinedrecord.
- 10. intlastIndexOf(Stringstr)-Restoresthefileinsidethisstringofthefurthestrightevent of the predeterminedsubstring.

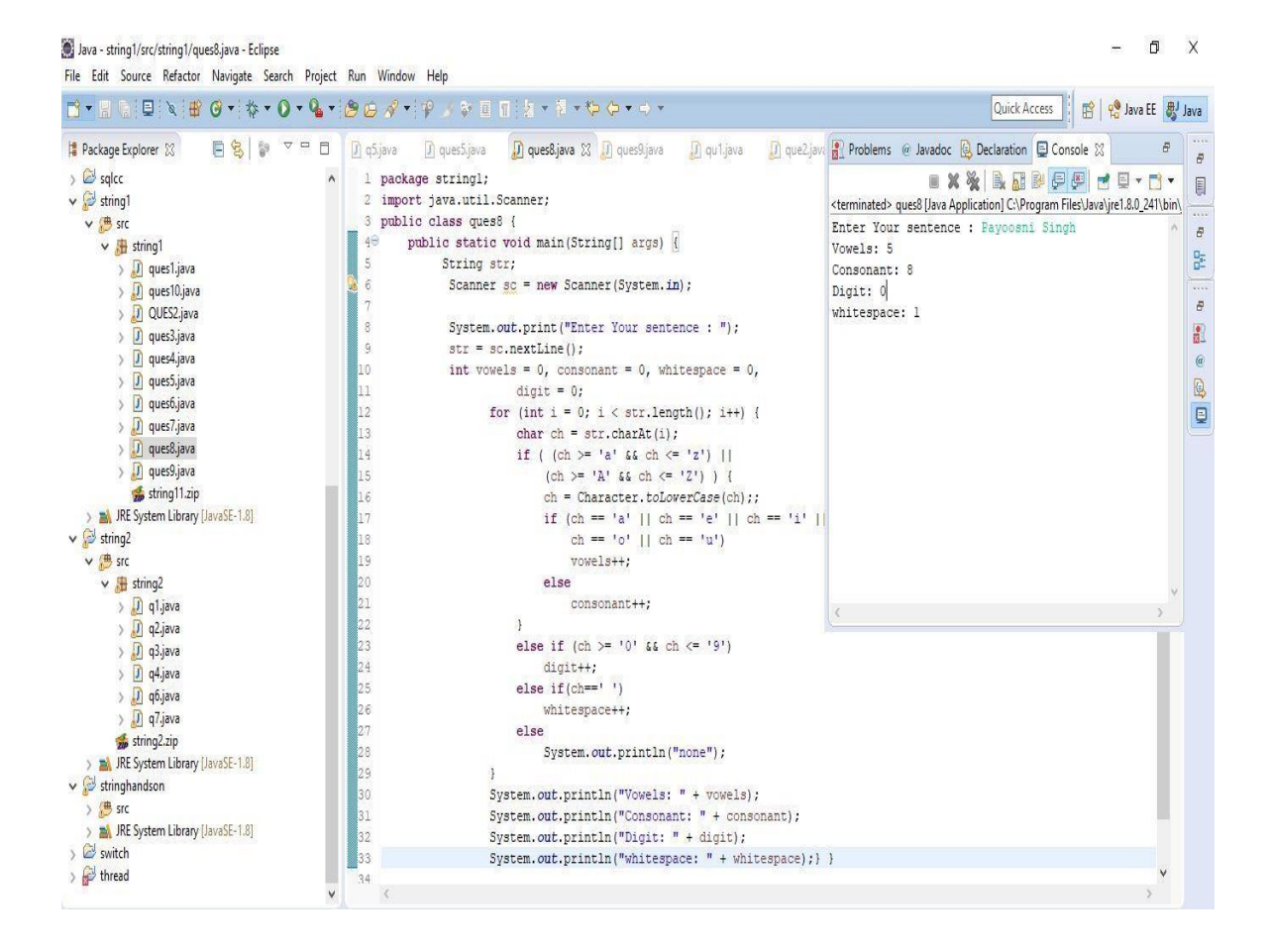

**Figure 3.6 Example with String methods**

### **3.5.2 StringBuffer**

Java StringBuffer class is alterable (modifiable) string. The StringBuffer class in java is alike toStringclasswiththeexceptionofitisimpermanentforexampleitverywellmaybechanged.

Important Constructors of StringBuffer class:

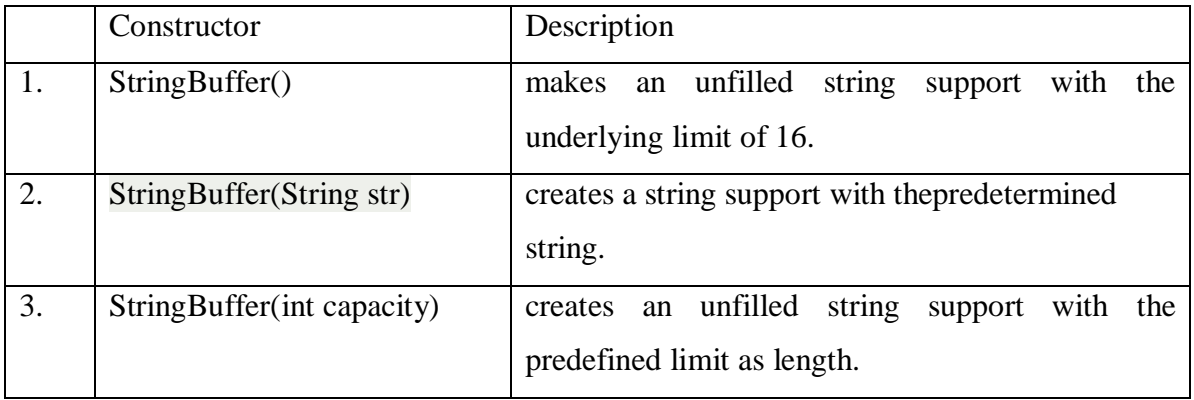

| Method                                              | <b>Syntax</b>                                                           | <b>Description</b>                                                                                                |  |  |
|-----------------------------------------------------|-------------------------------------------------------------------------|----------------------------------------------------------------------------------------------------|--|--|
| append(char Sw)                                     | public StringWriter append(char Sw)                                     | appends a single character to the<br>String Buffer.                                                               |  |  |
| append(CharSequence<br>char_sq)                     | public StringWriter append(CharSequence char sq)                        | appends specified character sequence<br>to the String Buffer.                                                     |  |  |
| append(CharSequence<br>char sq. int start, int end) | public StringWriter append(CharSequence char sq.<br>int start, int end) | appends specified part of a character<br>sequence to the String Buffer                                            |  |  |
| flush()                                             | public void flush()                                                     | flushes the StringWriter stream                                                                                   |  |  |
| getBuffer()                                         | public StringBuffer getBuffer()                                         | returns the String Buffer of<br>StringWriter.                                                                     |  |  |
| write(int char)                                     | public void write(int char)                                             | writes a single character to the String<br>Buffer.                                                                |  |  |
| write(String str)                                   | public void write(String str)                                           | writes string to the String Buffer.                                                                               |  |  |
| write(String str, int offset,<br>int maxlen)        | public void write(String str, int offset, int maxlen)                   | writes some part of the string to the<br>String Buffer.                                                           |  |  |
| write(char[] carray, int<br>offset, int maxlen)     | public void write(char[] carray, int offset, int maxlen)                | writes some part of the character array<br>to the String Buffer.                                                  |  |  |
| toString()                                          | public String toString()                                                | returns value of the String Buffer as<br>string                                                                   |  |  |
| close()                                             | public void close()                                                     | closes String Buffer. Since, method<br>can also be called after closing the<br>String Buffer so, it play no role. |  |  |

**Figure 3.7 Important methods of StringBuffer class.**

|                                                                                                    |                                                                                                    | 图 Po Java EE 思 Java<br>Quick Access                                                                                                    |
|----------------------------------------------------------------------------------------------------|----------------------------------------------------------------------------------------------------|----------------------------------------------------------------------------------------------------|
| $\mathbb{R} \rightarrow \mathbb{R}$<br>FB<br>Package Explorer &<br>$\geq$ sqlcc<br>$\vee$ string1<br><b>∨ 愚</b> src<br>$\vee$ <b>H</b> string1<br>> J ques1.java<br>$\sum$ ques10.java<br>> D QUES2.java<br>$\sum$ ques3.java<br>$\sum$ ques4.java<br>$\sum$ ques5.java<br>$\sum$ ques6.java<br>> J ques7.java<br>> J ques8.java<br>$\sum$ ques9.java<br>$\frac{1}{200}$ string 11.zip<br><b>MA</b> JRE System Library [JavaSE-1.8]<br>$\vee$ string2<br>$\vee$ $\stackrel{\text{dB}}{\longrightarrow}$ src<br>$\vee$ $\blacksquare$ string2<br>$> 1$ q1.java<br>$> 1$ q2.java<br>$> 1$ q3.java<br>$\sum$ $q4$ .java<br>$> 1$ q6.java<br>$> 1$ q7.java<br>string2.zip<br><b>In JRE System Library [JavaSE-1.8]</b><br>$\vee$ stringhandson<br>> 选 src<br>JRE System Library [JavaSE-1.8]<br>> & switch<br>> thread | D ques4 java<br>$\sqrt{J}$ ques 5. java<br>D ques7.java<br>D) ques6.java<br><b>D</b> ques8.java<br>1 package string2;<br>2 import java.util.*;<br>3 public class q6 {<br>实<br>$7\Theta$<br>public static void main (String args [])<br>$^{\circ}$<br>Scanner $sc = new Scanner(System.in);$<br>9<br>System.out.println("Enter the string: ");<br>h٥<br>a s<br>String $str = sc.nextLine()$ ;<br>12<br>System.out.println("Enter the string to be replaced: ");<br>hа<br>String old str = $sc.nextLine()$ ;<br>14<br>System.out.println("Enter the new string: ");<br>15<br>String new str = $sc.nextLine()$ ;<br>h 6<br>String replaced = str.replace(old str, new str);<br>17<br>System.out.println("replaced string: " + replaced);<br>818<br>19<br>-1<br>20<br>21 | □ que <mark>  Problems @ Javadoc   Declaration □ Console ※</mark><br>B<br>$\varpi$<br>$\blacksquare \hspace{0.1cm} \times \hspace{0.1cm} \hspace{0.1cm} \hspace{0.1cm} \blacksquare \hspace{0.1cm} \boxtimes \hspace{0.1cm} \blacksquare \hspace{0.1cm} \blacksquare \hspace{0.1cm} \blacksquare \hspace{0.1cm} \blacksquare \hspace{0.1cm} \blacksquare \hspace{0.1cm} \blacksquare \hspace{0.1cm} \blacksquare \hspace{0.1cm} \blacksquare \hspace{0.1cm} \blacksquare \hspace{0.1cm} \blacksquare \hspace{0.1cm} \blacksquare \hspace{0.1cm} \blacksquare \hspace{0.$<br>国<br><terminated> q6 (1) [Java Application] C:\Program Files\Java\jre1.8.0_241\bin\<br/>Enter the string:<br/><math display="inline">\varpi</math><br/>college report by payoosni<br/>監<br/>Enter the string to be replaced:<br/><math>\cdots</math><br/>college<br/><math>\overline{B}</math><br/>Enter the new string:<br/>a<sup>2</sup><br/>internship<br/>replaced string: internship report by payoosni<br/><math display="inline">\textcolor{red}{\textcolor{blue}{a}}</math><br/>00</terminated> |

**Figure 3.8: Example of StringBuffer.**

### **3.6 Arrays inJava**

An array is a holder object that holds a fixed number of estimations of a solitary kind. The length of a cluster is set up when the exhibit is made. After creation, its length is fixed. • In Java all exhibits are powerfully allocated.

Exhibit can contain native's information types just as objects of a class contingent upon the meaning of cluster. If there should arise an occurrence of natives information types, the real qualities are put away in bordering memory areas. If there should be an occurrence of objects of a class, the genuine items are put away in load section.

#### **Creating, Initializing, and Accessing an Array**

// create an array of integers anArray = new int[10];

//Initialization anArray $[0] = 100$ ;/instate first component anArray $[1] = 200$ ;/introduce second component anArray $[2] = 300$ ;/, etc

//Accessing an array System.out.println("Element 1 at file 0: " + anArray[0]);

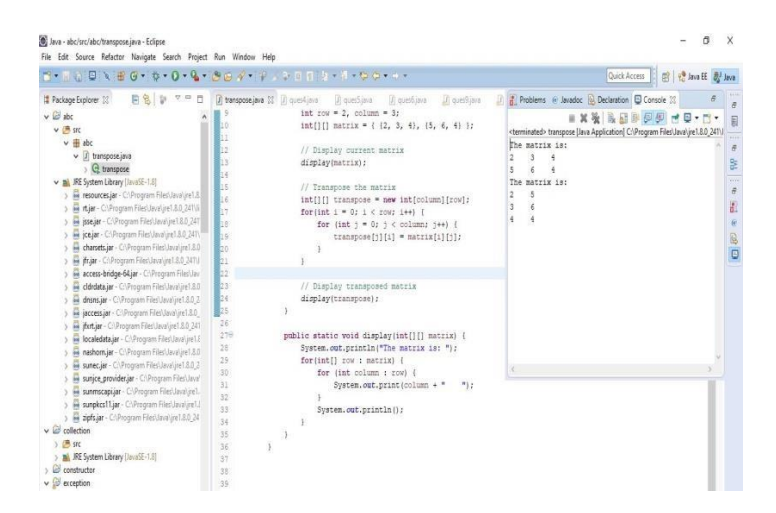

#### **Figure 3.9 Array Example in Eclipse**

### **3.7 Collections inJava**

TheCollectioninJavaisastructurethat givesadesigningtostoreandcontrolthesocialaffair ofarticles.

JavaCollectionscanachievealltheexercisesthatyouperformonadata,forinstance,looking, organizing, consideration, control, and retraction.

JavaCollectioninfersaloneunitofthings.JavaCollectionframeworkgivesvariousinterfaces (Set,List,Queue,Deque)andclasses(ArrayList,Vector,LinkedList,PriorityQueue,HashSet, LinkedHashSet,TreeSet).

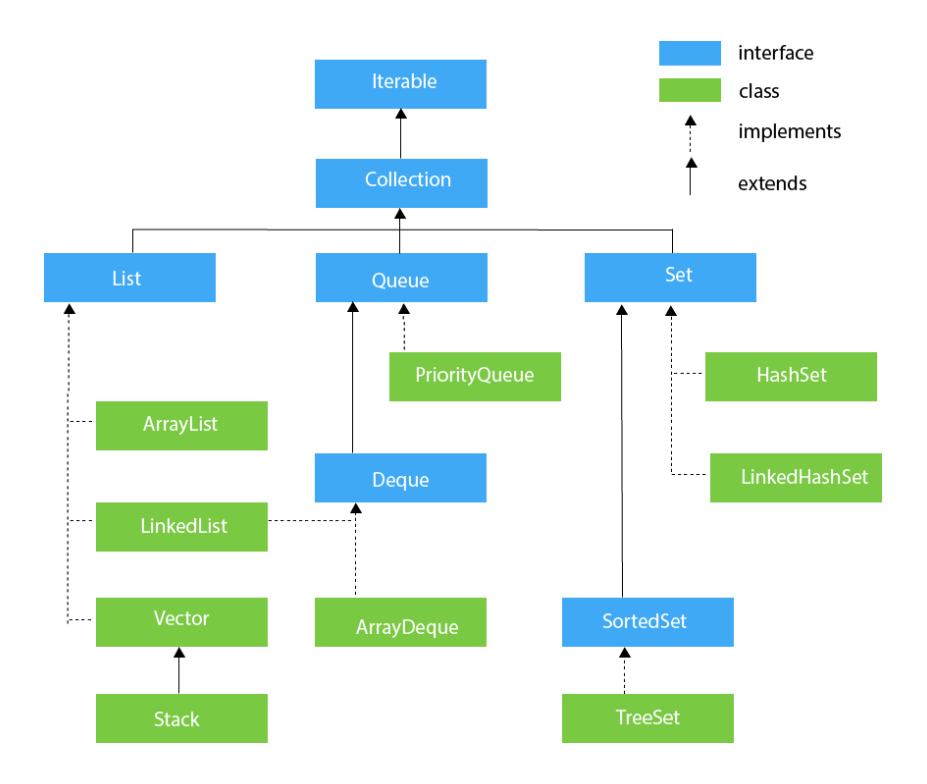

**Figure 3.10 : Chain of command of Collection Framework.**

#### **3.7.1 ArrayList**

Arraylist class actualizes List interface and it depends on an Array information structure. It is generally utilized as a result of the usefulness and adaptability it offers. A large portion of the engineers pick Arraylist over Array as it's a generally excellent option of conventional java exhibits.

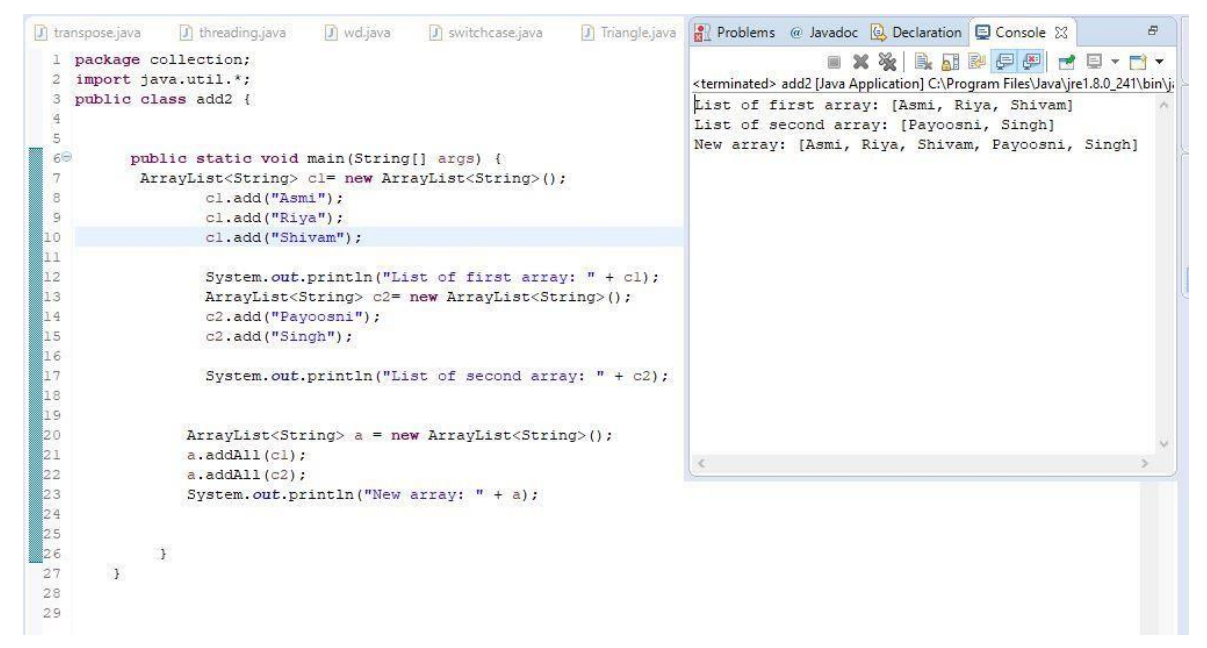

**Figure 3.11 – Example of ArrayList**

### **3.7.2 LinkedList**

LinkedList is a straight information structure. Its components are not put away in touching areaslikeclusters;theyareconnectedwithoneanotherutilizingpointers.Everycomponentof the LinkedList has the reference (address/pointer) to the following component of the LinkedList.

LinkedList Class Features

Underneath you can locate the most significant properties of the class LinkedList:

- Actualizes Queue and Deque interfaces. Along these lines, It can likewise be utilized as a Queue, Deque orStack
- It can contain all the components, including copies andinvalid
- Linked List keeps up inclusion request of the components
- Java LinkedList Class isn't synchronized, that implies in a multi-strung condition you should synchronize simultaneous adjustments to the connected rundownremotely.

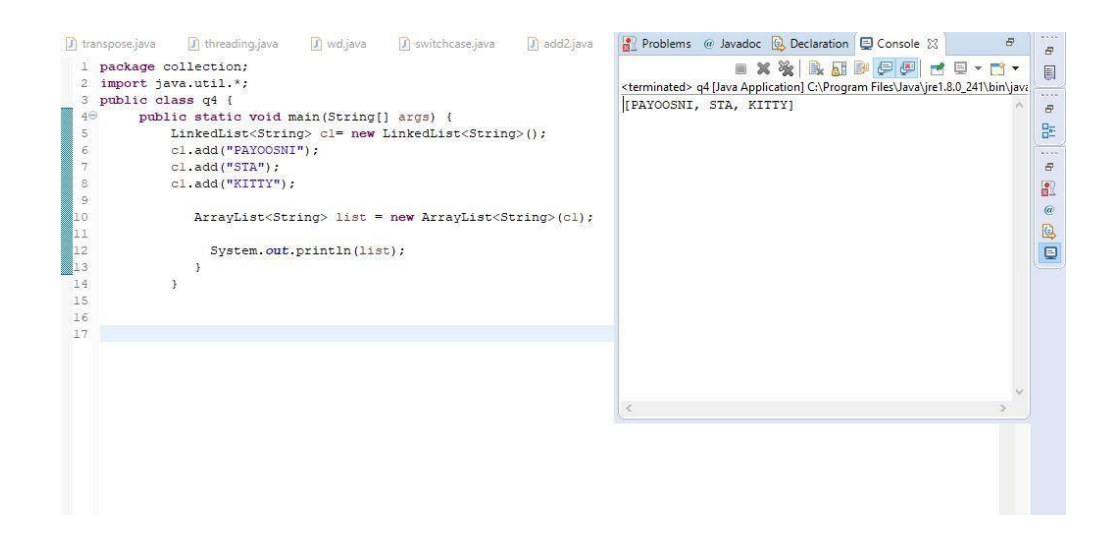

**Figure 3.12 – Example of LinkedList**

#### **3.7.3 PriorityQueue**

APriorityQueueisutilizedwhenthearticlesshouldbehandleddependentontheneed. It is realized that a line follows First-In-First-Out calculation; however now and then the components of the line are should have been prepared by the need, that is the point at which the PriorityQueue becomes an integral factor. The PriorityQueue depends on the need pile. The components of the need line are requested by the regularrequesting, or by a Comparator gave at line development time, contingent upon which constructor is used.

Few significant focuses on Priority Queue are as per the following:

- We can't make PriorityQueue of Objects that arenon-equivalent
- PriorityQueue are unboundlines.
- The leader of this line is minimal component as for the predefined requesting. On the off chance that different components are tied for least worth, the head is one of those components — ties are brokensubjectively.

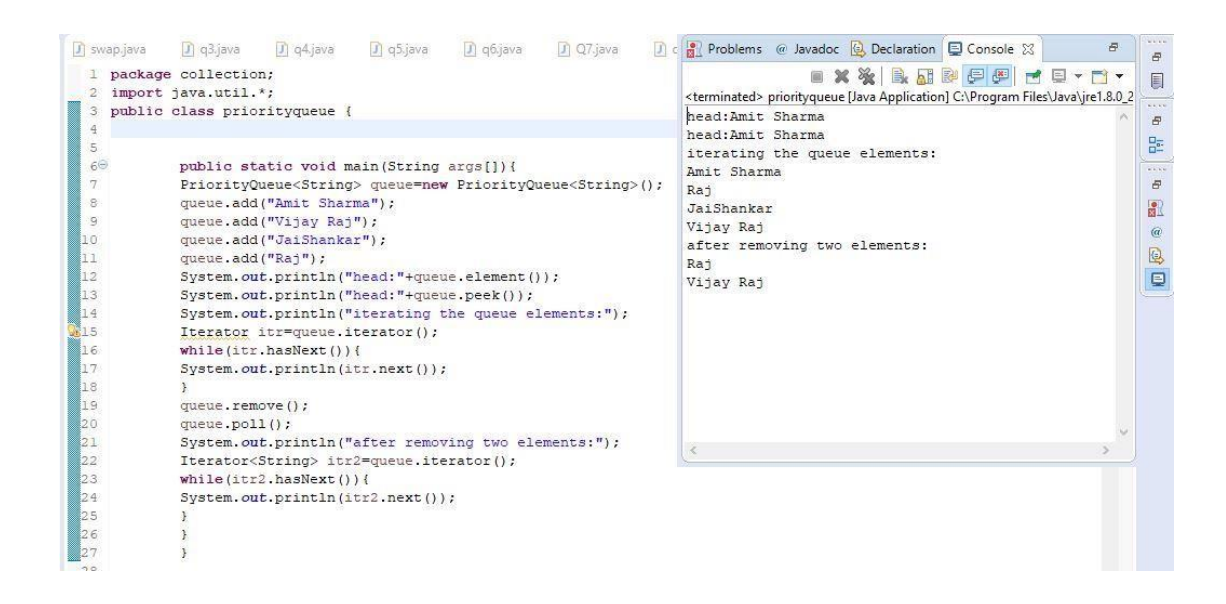

**Figure 3.13 Example of PriorityQueue.**

### **3.7.4 HashSet**

Java HashSet class is an individual from Java assortments system. It actualizes the Set interface. HashSets are utilized to store an assortment of one of kind components

Following are not many key focuses to note about HashSet in Java -

- HashSet can't contain copyesteems.
- HashSet permits invalid worth.
- HashSet is an unordered assortment. It doesn't keep up the request in which the components are embedded.
- HashSet inside utilizations a HashMap to store itscomponents.
- HashSet isn't string safe. On the off chance that various strings attempt to change a HashSetsimultaneously,atthatpointtheultimateresultisn'tdeterministic.Youshould unequivocally synchronize simultaneous access to a HashSet in a multi-strung condition.

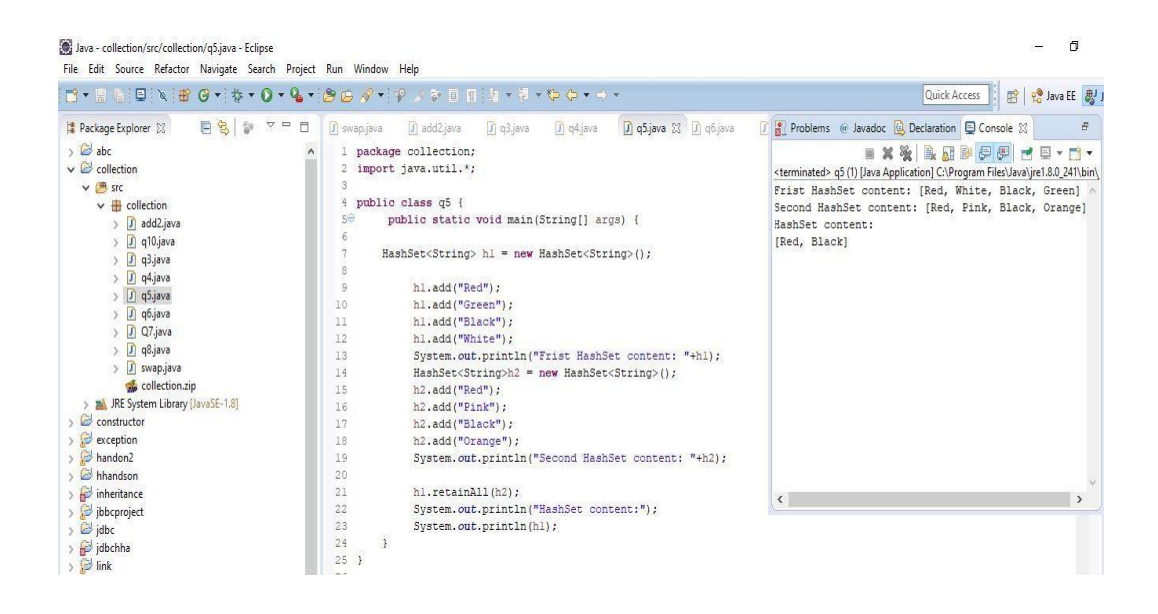

**Figure 3.14 Example of HashSet**

### **3.7.5 TreeSet**

TreeSet is one of the most significant executions of the SortedSet interface in Javathat utilizes a Tree for capacity. TreeSet actualizes the SortedSet interface so copy esteems are not permitted. Articles in a TreeSet are put away in an arranged and rising request. Posting down a portion of the top highlights ofTreeSet:

• They store one of kind information. Henceforth they decay copyadditions.

- TreeSet sorts the components dependent on their naturalrequest.
- Be that as it may, you can give a Comparator occurrence so as to modifyarranging.
- TreeSet permits just a single invalid component.
- The activities like include, contains, and evacuate are steady intime.

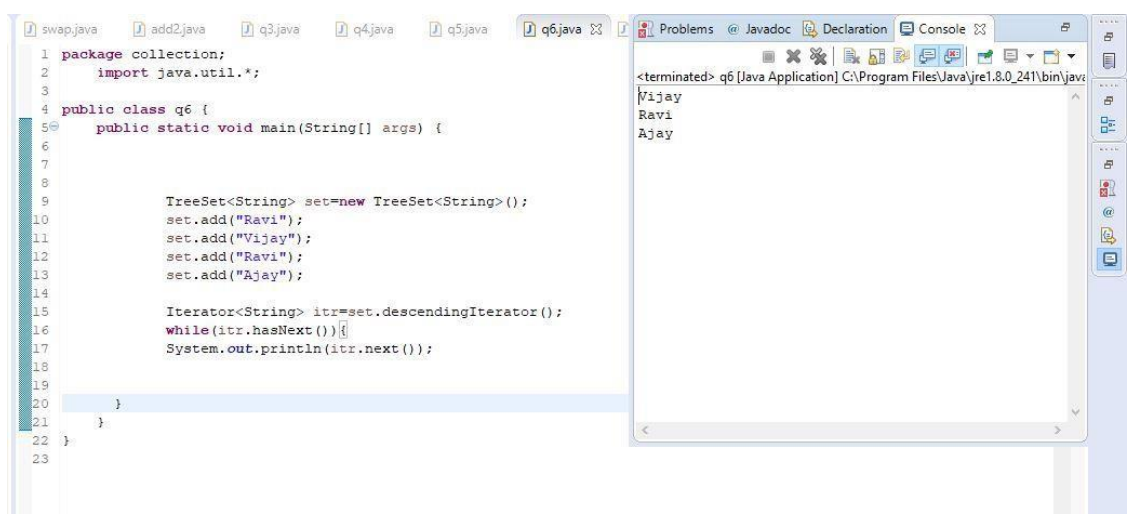

**Figure 3.15 Example of TreeSet**

### **3.8 Java Database Connectivity withMySQL**

To interface Java application with the MySQL database, we have to follow 5 after advances.

InthismodelweareutilizingMySqlasthedatabase.Sowehavetoknowthefollowing information for the MySqldatabase:

- 1. Driver class: The driver class for the MySql database iscom.mysql.jdbc.Driver.
- 2. Connection URL: The association URL for the mysql database is **jdbc:mysql://localhost:3306/sonoo** where jdbc is the API is running, we may likewise utilize IP address. We may utilize any database, in such case, we have to supplant the sonoo with our databasename.

3. Username: The default username for the mysql database isroot.

4. Password: It is the secret phrase given by the client at the hour of introducing the MySQL database. In this model, we are going to utilize root as the secretkey.

| J swap.java    |               | $\Box$ Q7.java  | $\sqrt{1}$ q8.java               |                                                 | D ConnectionF 23 D StudentBean                                  | J StudentJDBC                                                     | J Test.java | J MysqlCon.java | $v_{67}$ | $\qquad \qquad \blacksquare$<br>B |
|----------------|---------------|-----------------|----------------------------------|-------------------------------------------------|-----------------------------------------------------------------|-------------------------------------------------------------------|-------------|-----------------|----------|-----------------------------------|
|                |               | l package jdbc; |                                  |                                                 |                                                                 |                                                                   |             |                 |          |                                   |
| $2\Theta$      |               |                 | import java.sql.Connection;      |                                                 |                                                                 |                                                                   |             |                 |          |                                   |
| 5              |               |                 |                                  |                                                 |                                                                 |                                                                   |             |                 |          |                                   |
| 6              |               |                 | public class ConnectionFactory { |                                                 |                                                                 |                                                                   |             |                 |          |                                   |
| 7              |               |                 |                                  |                                                 | String driverClassMame = "com.mysql.cj.jdbc.Driver";            |                                                                   |             |                 |          |                                   |
| $\overline{8}$ |               |                 |                                  |                                                 | String connectionUrl = "jdbc:mysql://localhost:3306/studentdb"; |                                                                   |             |                 |          |                                   |
| 9              |               |                 | String dbUser = "payoosni";      |                                                 |                                                                 |                                                                   |             |                 |          |                                   |
| 10             |               |                 | String dbPwd = $"12345678"$ ;    |                                                 |                                                                 |                                                                   |             |                 |          |                                   |
| 11             |               |                 |                                  |                                                 |                                                                 |                                                                   |             |                 |          |                                   |
| 12<br>13       |               |                 |                                  |                                                 | private static ConnectionFactory connectionFactory = null;      |                                                                   |             |                 |          |                                   |
| 140            |               |                 | private ConnectionFactory()      |                                                 |                                                                 |                                                                   |             |                 |          |                                   |
| 15             |               | $\mathcal{F}$   |                                  |                                                 |                                                                 |                                                                   |             |                 |          |                                   |
| 16             |               | $try$ {         |                                  |                                                 |                                                                 |                                                                   |             |                 |          |                                   |
| 17             |               |                 |                                  | Class.forName(driverClassName);                 |                                                                 |                                                                   |             |                 |          |                                   |
| 18             |               |                 |                                  | } catch (ClassNotFoundException e) {            |                                                                 |                                                                   |             |                 |          |                                   |
| 19             |               |                 | e.printStackTrace();             |                                                 |                                                                 |                                                                   |             |                 |          |                                   |
| 20             |               | $\rightarrow$   |                                  |                                                 |                                                                 |                                                                   |             |                 |          |                                   |
| 21             |               | $\mathbf{F}$    |                                  |                                                 |                                                                 |                                                                   |             |                 |          |                                   |
| 22             |               |                 |                                  |                                                 |                                                                 |                                                                   |             |                 |          |                                   |
| 230            |               |                 |                                  |                                                 | public Connection getConnection() throws SQLException {         |                                                                   |             |                 |          |                                   |
| 24             |               |                 | Connection conn = $null;$        |                                                 |                                                                 |                                                                   |             |                 |          |                                   |
| 25             |               |                 |                                  |                                                 |                                                                 | conn = DriverManager.getConnection(connectionUrl, dbUser, dbPwd); |             |                 |          |                                   |
| 26             |               |                 | return conn:                     |                                                 |                                                                 |                                                                   |             |                 |          |                                   |
| 27             |               | $\mathcal{F}$   |                                  |                                                 |                                                                 |                                                                   |             |                 |          |                                   |
| 28             |               |                 |                                  |                                                 |                                                                 |                                                                   |             |                 |          |                                   |
| $29\Theta$     |               |                 |                                  | public static ConnectionFactory getInstance() { |                                                                 |                                                                   |             |                 |          |                                   |
| 30             |               |                 |                                  | if (connectionFactory == null) {                |                                                                 |                                                                   |             |                 |          |                                   |
| 31             |               |                 |                                  |                                                 | connectionFactory = new ConnectionFactory();                    |                                                                   |             |                 |          |                                   |
| 32             |               |                 |                                  |                                                 |                                                                 |                                                                   |             |                 |          |                                   |
| 33             |               |                 | return connectionFactory;        |                                                 |                                                                 |                                                                   |             |                 |          |                                   |
| 34<br>35       | $\mathcal{F}$ | J.              |                                  |                                                 |                                                                 |                                                                   |             |                 |          |                                   |
| 36             |               |                 |                                  |                                                 |                                                                 |                                                                   |             |                 |          |                                   |

**Figure 3.16 Java Database Connectivity with MySql**

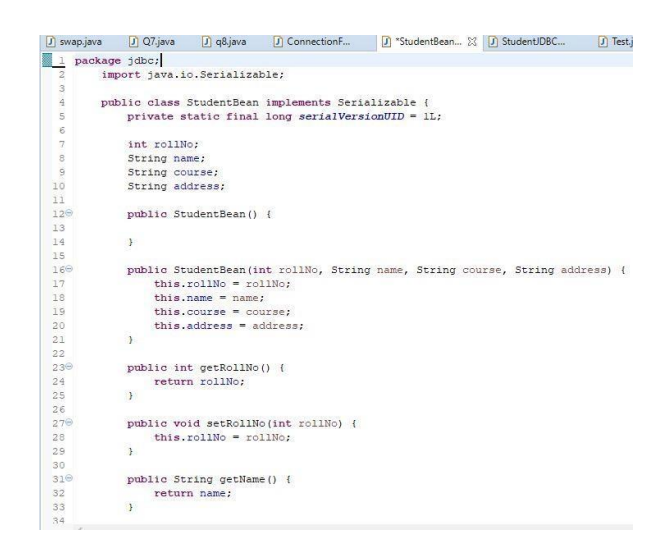

**Figure 3.17 Code in Eclipse**

|                         | 1 package idbc;                                | <b>- XXBBPPFC-D</b>                                                                                         |
|-------------------------|------------------------------------------------|----------------------------------------------------------------------------------------------------|
| $\overline{2}$          |                                                | <terminated> Test [Java Application] C:\Program Files\Java\ire1.8.0_241\bin\javaw.exe (19-May-</terminated> |
| $\mathbf{3}$            | public class Test {                            | Data Added Successfully                                                                                     |
| $\overline{4}$          |                                                | Table Updated Successfully                                                                                  |
| $\overline{\mathbf{5}}$ |                                                | Data deleted Successfully                                                                                   |
| $6\Theta$               | public static void main (String[] args) {      | Roll No 8, Name Savantan, Course B-tech, Address Kolkata                                                    |
| $\overline{7}$          | StudentJDBCDAO student = new StudentJDBCDAO () | Roll No 8, Name Sayantan, Course B-tech, Address Kolkata                                                    |
| 8                       |                                                | Roll No 8, Name Sayantan, Course B-tech, Address Kolkata                                                    |
| $\mathbb{Q}$<br>10      | $StudentBean stud1 = new StudentBean()$ :      | Roll No 8, Name Savantan, Course B-tech, Address Kolkata                                                    |
| 11                      | studl.setName("Pavoosni");                     | Roll No 8, Name Savantan, Course B-tech, Address Kolkata                                                    |
| 12                      | studl.setRollNo(8);                            | Roll No 8, Name Sayantan, Course B-tech, Address Kolkata                                                    |
| 13                      | studl.setCourse("B-tech");                     | Roll No 8, Name Savantan, Course B-tech, Address Kolkata                                                    |
| 14                      | studl.setAddress("Shimla");                    | Roll No 8, Name Payoosni, Course B-tech, Address Shimla                                                     |
| 15                      |                                                | Roll No 2, Name Asmita, Course B.Tech, Address Shimla                                                       |
| 16                      | // Adding Data                                 | Roll No 3, Name Riva, Course B.Comm, Address nahan                                                          |
| 17                      | student.add(studl);                            | Roll No 8, Name Payoosni, Course B-tech, Address Shimla                                                     |
| lıs                     |                                                | Roll No 8, Name Payoosni, Course B-tech, Address Shimla                                                     |
| 19                      | StudentBean stud2 = $new$ StudentBean();       |                                                                                                    |
| 20                      | stud2.setName("Stakshi");                      |                                                                                                    |
| 121                     | stud2.setRollNo(6);                            |                                                                                                    |
| 122                     |                                                | $\langle$                                                                                                   |
| 23                      | // Updating Data                               |                                                                                                    |
| 824                     | student.update(stud2);                         |                                                                                                    |
| 825                     |                                                |                                                                                                    |
| 826                     |                                                |                                                                                                    |
| 27                      | // Deleting Data                               |                                                                                                    |
| 128                     | student.delete(1);                             |                                                                                                    |
| 29                      |                                                |                                                                                                    |
| Îзo.                    |                                                |                                                                                                    |
| Îзı                     | // Displaying Data                             |                                                                                                    |
| 332                     | student.findAll();                             |                                                                                                    |
| lзз                     |                                                |                                                                                                    |

**Figure 3.18 Main method in eclipse**

The changes can be seen in the MySql file now.

|                                                                                                    |                      | health club schema"          |                      | SQL File 4*              | SQL File 4*                                                                         | SQL File 5                                               | SQL File 6*                   |                 | student           | student            |                       |              | SOLAdditions accommodations and contact and               |
|----------------------------------------------------------------------------------------------------|----------------------|------------------------------|----------------------|--------------------------|-------------------------------------------------------------------------------------|----------------------------------------------------------|-------------------------------|-----------------|-------------------|--------------------|-----------------------|--------------|-----------------------------------------------------------|
| <b>SCHEMAS</b><br>$\bullet$                                                                                                |                      | $\Box$<br>$\Box$             | 4<br>分               | $\mathcal{Q}$            | $\odot$<br>So                                                                       | 陽<br>Limit to 1000 rows                                  | ・1歳                           | $\triangleleft$ | $\mathbb{R}$<br>Q |                    |                       | ₫.           | mp % Jump to                                              |
| <b>Q</b> Filter objects                                                                                                    |                      | 10                           |                      |                          | SELECT * FROM studentdb.student:                                                    |                                                          |                               |                 |                   |                    |                       |              |                                                           |
| v studentdb<br>$\lambda$<br>$\blacktriangledown$ Tables                                                                    |                      |                              |                      |                          |                                                                                     |                                                          |                               |                 |                   |                    |                       |              | Automatic context help is<br>disabled. Use the toolbar to |
| $\blacktriangledown$ student<br>$\blacktriangledown$ $\boxed{\Leftrightarrow}$ Columns<br>RollNo<br>۰<br>$\triangleq$ Name |                      |                              |                      |                          | manually get help for the<br>current caret position or to<br>toggle automatic help. |                                                          |                               |                 |                   |                    |                       |              |                                                           |
| $\triangleq$ Course                                                                                                    |                      | $\left\langle \right\rangle$ |                      |                          |                                                                                     |                                                          |                               |                 |                   |                    |                       |              |                                                           |
| ♦ Address<br>雨<br>Indexes                                                                                                  |                      | Result Grid                  | $\rightarrow$        | Filter Rows:             |                                                                                     |                                                          | Export: Wrap Cell Content: 14 |                 |                   |                    | $\Box$<br>▤           |              |                                                           |
| Foreign Keys                                                                                                    |                      | RollNo                       | Name                 | Course                   | Address                                                                             |                                                          |                               |                 |                   |                    | Result<br>Grid        |              |                                                           |
| $\blacktriangleright$ $\blacksquare$ Triggers<br>Views                                                                     | $\ddot{\phantom{1}}$ | 8                            | Savantan             | B-tech                   | Kolkata                                                                             |                                                          |                               |                 |                   |                    |                       |              |                                                           |
| Schemas<br>Administration                                                                                                  |                      | 8                            | Sayantan             | B-tech                   | Kolkata                                                                             |                                                          |                               |                 |                   |                    |                       |              |                                                           |
|                                                                                                    |                      | 8                            | Sayantan             | B-tech                   | Kolkata                                                                             |                                                          |                               |                 |                   |                    | E                     |              |                                                           |
| Information accompany accounts and                                                                                         |                      | 8<br> 8                      | Sayantan             | B-tech<br>B-tech         | Kolkata<br>Kolkata                                                                  |                                                          |                               |                 |                   |                    | Form<br><b>Editor</b> |              |                                                           |
|                                                                                                    |                      | 8                            | Sayantan<br>Sayantan | B-tech                   | Kolkata                                                                             |                                                          |                               |                 |                   |                    |                       |              |                                                           |
| <b>Table: student</b>                                                                                                    |                      | $\vert$ 8                    | Savantan             | B-tech                   | Kolkata                                                                             |                                                          |                               |                 |                   |                    | É                     |              |                                                           |
|                                                                                                    |                      | 8                            | Payoosni             | B-tech                   | Shimla                                                                              |                                                          |                               |                 |                   |                    |                       |              |                                                           |
| <b>Columns:</b>                                                                                                    |                      | $\overline{2}$               | Asmita               | <b>B.Tech</b>            | Shimla                                                                              |                                                          |                               |                 |                   |                    | Field<br>Types        |              |                                                           |
| RollNo<br>Int<br>varchar(30)<br>Name                                                                                       |                      | $\overline{3}$               | Riva                 | <b>B.Comm</b>            | nahan                                                                               |                                                          |                               |                 |                   |                    |                       |              |                                                           |
| varchar(20)<br>Course<br>Address<br>varchar(30)                                                                            |                      | 8                            | Pavoosni             | B-tech                   | Shimla                                                                              |                                                          |                               |                 |                   |                    | $\vee$                |              |                                                           |
|                                                                                                    |                      | student 1 x                  |                      |                          |                                                                                     |                                                          |                               |                 |                   |                    | <b>Q</b> Read Only    | Context Help | Snippets                                                  |
|                                                                                                    |                      | Output                       |                      |                          |                                                                                     |                                                          |                               |                 |                   |                    |                       |              |                                                           |
|                                                                                                    |                      | đ<br>Action Output           |                      | $\overline{\phantom{a}}$ |                                                                                     |                                                          |                               |                 |                   |                    |                       |              |                                                           |
|                                                                                                    |                      |                              | Time                 | Action                   |                                                                                     |                                                          |                               |                 |                   | Message            |                       |              | Duration / Fetch                                          |
|                                                                                                    |                      | Ø                            |                      |                          |                                                                                     | 20:54:42 SELECT * FROM studentdb.student LIMIT 0, 1000   |                               |                 |                   | 11 row(s) returned |                       |              | 0.000 sec / 0.000 sec                                     |
|                                                                                                    |                      | ۰                            |                      |                          |                                                                                     | 2 20:56:26 SELECT * FROM studentdb.student LIMIT 0. 1000 |                               |                 |                   | 11 row(s) returned |                       |              | 0.000 sec / 0.000 sec                                     |

**Figure 3.19 Workbench**

# **CHAPTER 4**

# **Tools of Automated Testing: Introduction to MySQL**

SQL represents Structured Query Language. It is a standard language used to speak with the databases.

SQL is utilized to perform assignments on database. It permits to connect with the information.

# **4.1 What isMySQL?**

MySQL is a social database the board framework. It gives a UI to us to connect with the database.

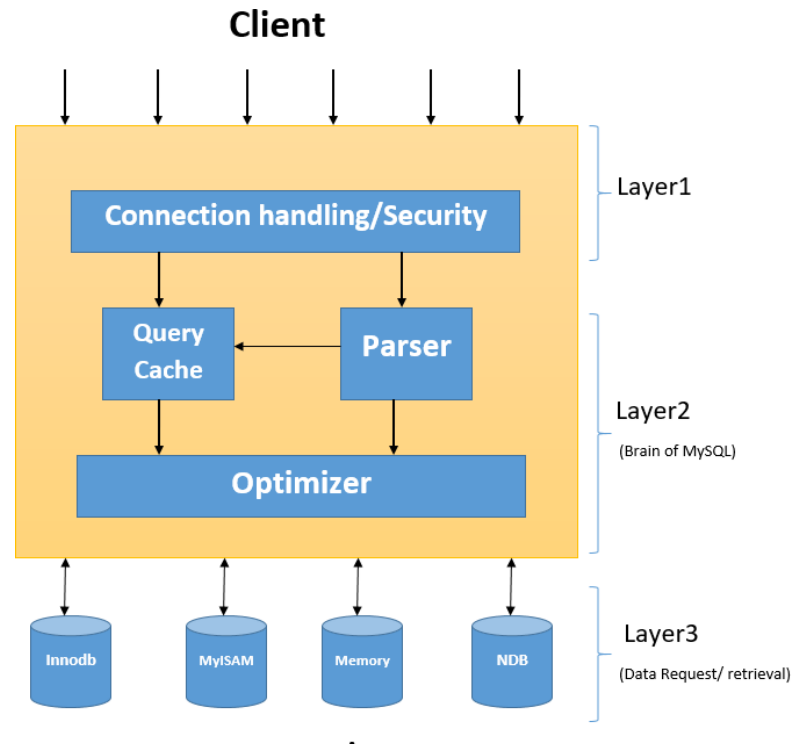

**Storage Engine** 

**Figure 4.1 MySQL Database Administrators**

#### **4.2 What isRDBMS?**

Asocialdatabaseisanassortmentofinformationsortedoutintotables.Tablescontainsections of information classes and columns with specific cases of that information classification. For instance,

Tables in a social database can be connected together.

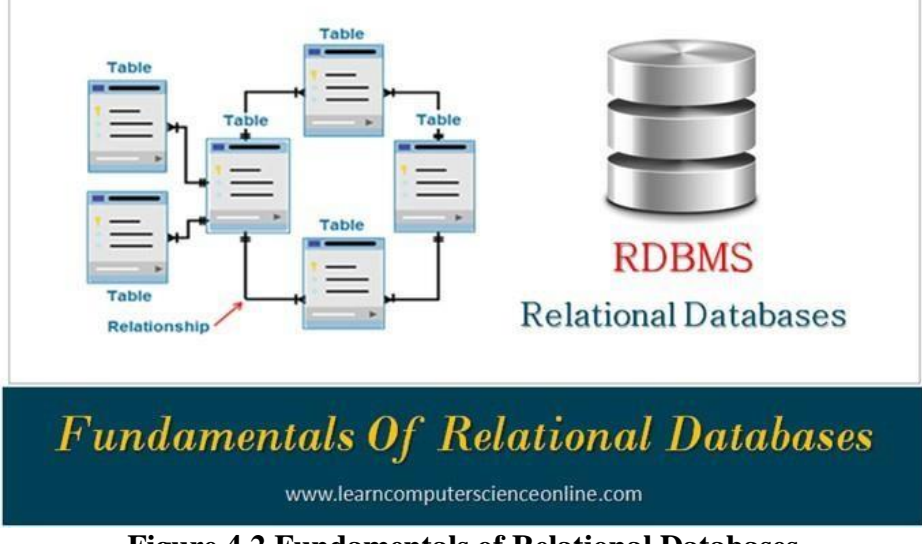

**Figure 4.2 Fundamentals of Relational Databases**

### **4.3 Installation ofMySQL**

Step1:

The initial step is to go to the site [www.dev.sql.com a](http://www.dev.sql.com/)nd introduce MySQL for the necessary working framework.

| 6. MySQL Installation for Windows  | Downloads<br><b><i><u>Documenta:</u></i></b>                                                                                                    |
|------------------------------------|----------------------------------------------------------------------------------------------------|
| Community<br>Enterprise            | Press Esc to exit full screen<br><b>Yum Repository</b><br><b>APT Repository</b><br><b>SUSE Repository</b><br><b>Windows</b> Architect                                        |
|                                    |                                                                                                    |
|                                    | <b>MySQL on Windows</b>                                                                                                    |
| MySQL on Windows<br>MySQL Insulter |                                                                                                    |
| MySQL Connectors                   | MySQL provides you with a suite of tools for developing and managing business critical applications on Windows.                                                              |
| MySQL Workbench                    | MySQL Installer                                                                                                    |
| MySQL for Excel                    | MySQL Installer provides an easy to use wizard-based installation experience for all MySQL software on Windows.                                                              |
| MySQL Notifier                     | <b>MySQL Connectors</b>                                                                                                    |
| MySQL for Visual Studio            | MySQL offers industry standard database driver connectivity for using MySQL with applications and tools.                                                                     |
| MySQL Yum Repository               | MySQL Workbench<br>MySQL Workbench provides DBAs and developers an integrated tools environment for database design, administration, SQL development and database migration. |
| <b>CEOLAPT Repository</b>          | <b>MySQL for Excel</b>                                                                                                    |
| MySQL SUSE Repository              | MySQL for Excel enables users to import, export and edit MySQL data using Microsoft Excel. Available with MySQL Installer.                                                   |
| MySQL Community Server             | MySQL Notifier                                                                                                    |
| MySQL Cluster                      | MySQL Notifier enables developers and DBAs to easily monitor, start and stop MySQL database instances. Available with MySQL Installer.                                       |
| MySQL Fabric                       | MySQL for Visual Studio<br>MySQL for Visual Studio provides access to MySQL objects and data using Visual Studio. Available with MySQL Installer,                            |
| MySCL Router                       |                                                                                                    |
| MySCI Littlifes                    |                                                                                                    |

**Figure 4.3 (a) Step 1**

### Step2:

Subsequent to introducing the MySQL to your framework, fire setting up the workbench stage where you can compose the questions.

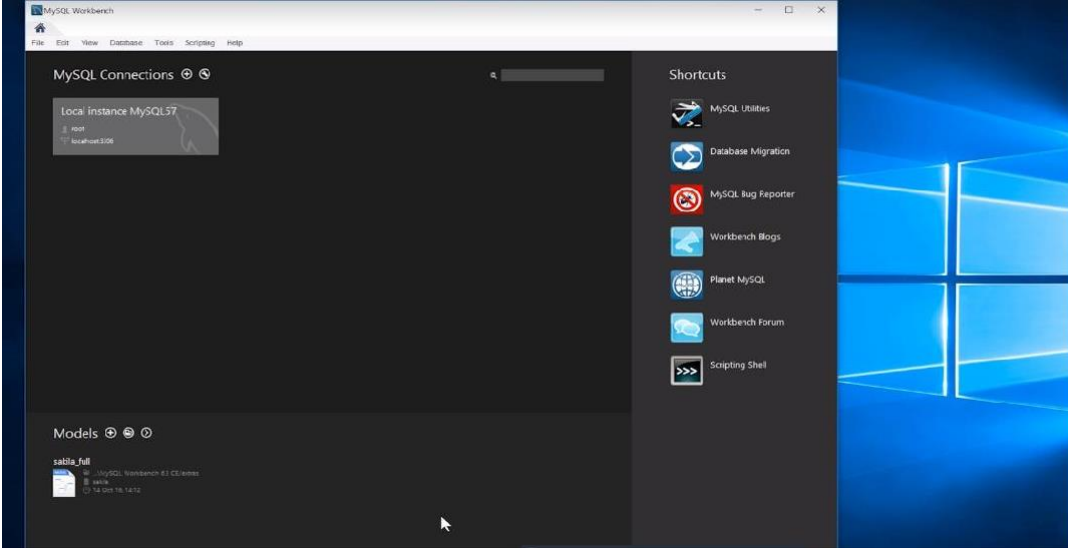

**Figure 4.4 - Step 2 of Installing MySQL**

### Step3:

At the point when you open the workbench, a secret phrase brief will spring up and you have to enter the root secret word that you made during the establishment procedure.

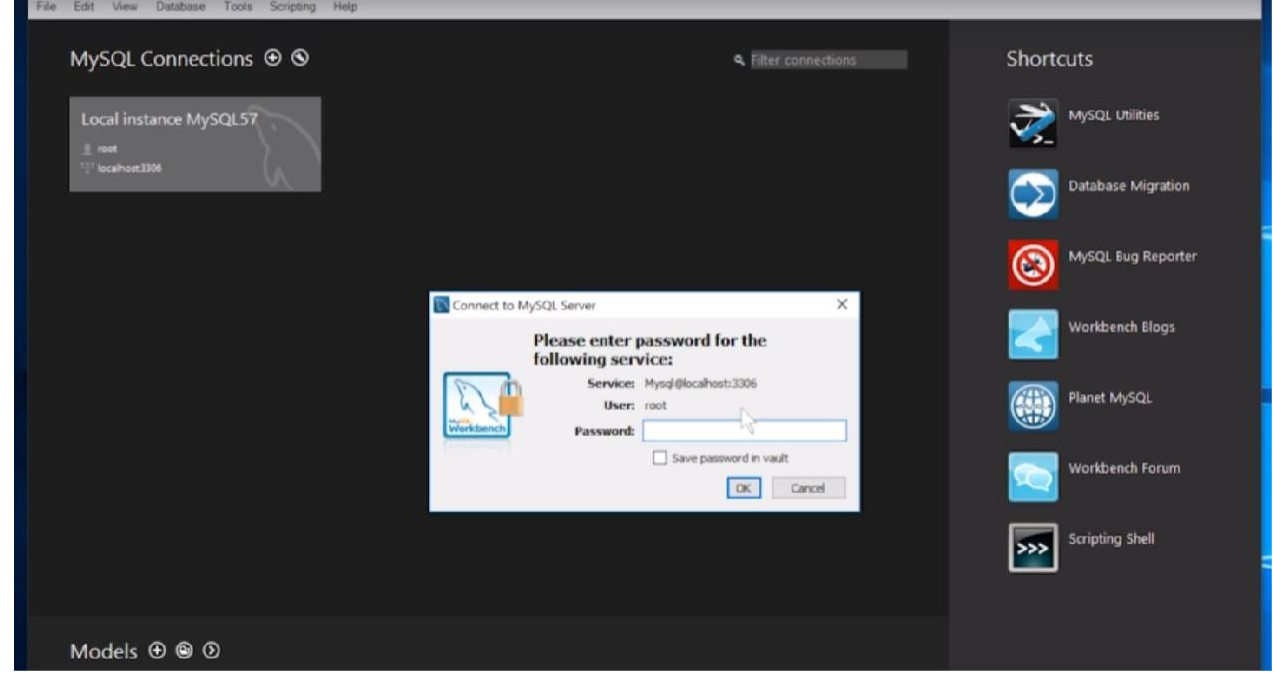

**Figure 4.5 - Step 3 of Installing MySQL**

#### Step4:

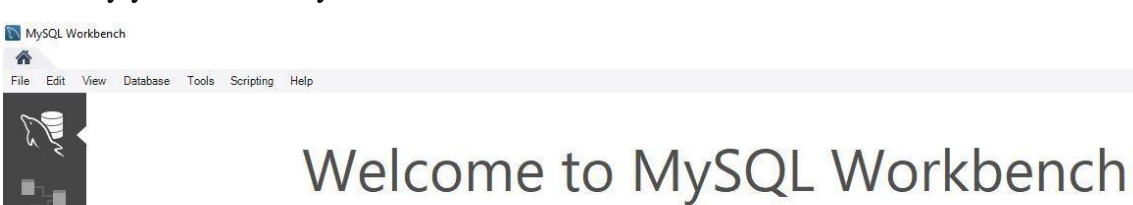

Presently you can make your first database inside the workbench.

MySQL Workbench is the official graphical user interface (GUI) tool for MySQL. It allows you to design, create and browse your database schemas, work with database objects and insert data as well as design and run SQL queries to work with stored data. You can also migrate schemas and data from other database vendors to your MySQL database.

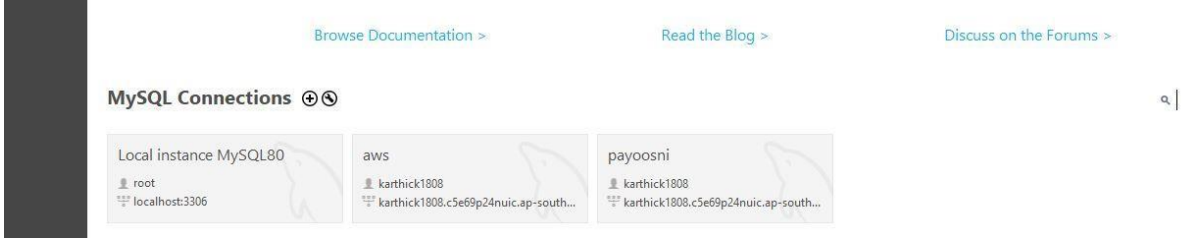

**Figure 4.6 - Step 4 of Installing MySQL**

### **4.4 Data DefinitionLanguage**

Information definition language essentially comprises of the SQL orders which can be use to characterize the composition of the database. The orders remembering for this are: CREATE, ALTER, DROP, TRUNCATE.

2.4.1 Data Types

- 1) Numeric Datatype:
	- INT: Wholenumbers
	- FLOAT(M,D): Decimalnumbers(approx.)
	- DECIMAL(M,D): Decimalnumbers(precise)
- 2) Non-Numeric Data type:
	- CHAR(N): Fixed lengthcharacter
	- VARCHAR(N): Varying length character
	- ENUM('M','F'): Value from a characterizedlist
	- BOOLEAN: True or Falsequalities
- 3) Date and Timetype:
	- DATE:Date(yyyy-mm-dd)
	- DATETIME: Date and time (yyyy-mm-ddhh-mm-ss)
	- TIME:Time(hh-mm-ss)
	- YEAR:Year(yyyy)

#### **4.4.2 Primary and ForeignKeys**

Essential Key: It is a section or the arrangements of segments which exceptionally perceive a recordinsidethegiventable.Followingaretheconditionsthatshouldbefulfilledforasegment to be an essentialkey:

- It can't be invalid
- It ought to be one of akind
- A table ought to have one essentialkey

Outside Key: It is utilized to interface two tables together. A remote key is a segment whose qualities coordinate the estimations of another tables' essential keys segment.

|                                                                                                    |                                                              | Statement 1 Statement 2 Statement 3 Database Explorer 4          |  |  |  |  |  |
|----------------------------------------------------------------------------------------------------|--------------------------------------------------------------|------------------------------------------------------------------|--|--|--|--|--|
| <b>1CREATE TABLE test results</b><br>2(<br>3<br>name<br>$\overline{4}$<br>student id<br>5<br>birth_date DATE,<br>6<br>test result<br>$\overline{7}$<br>grade<br>$\rm ^8$<br>passed<br>$9$ ): | TEXT,<br>INTEGER<br>DECIMAL<br><b>TEXT</b><br><b>BOOLEAN</b> | <b>PRIMARY KEY.</b><br>NOT NULL,<br>NOT NULL,<br><b>NOT NULL</b> |  |  |  |  |  |
| ᅕ<br><b>Messages</b>                                                                                                    |                                                              |                                                                  |  |  |  |  |  |
| Table test_results created                                                                                                    |                                                              |                                                                  |  |  |  |  |  |
| Execution time: 0.11s                                                                                                    |                                                              |                                                                  |  |  |  |  |  |

**Figure 4.7 Creating a Table with primary key**

#### **4.4.3 Modifying Tables: Adding and RemovingTables**

To include another segment in the current made table the language structure is: "Include COLUMN <COL NAME><DATATYPE>".

To expel the section from a table the grammar is: "DROP COLUMN <COL NAME>". What's more, so as to erase all the information from inside the tables shorten order is utilized.

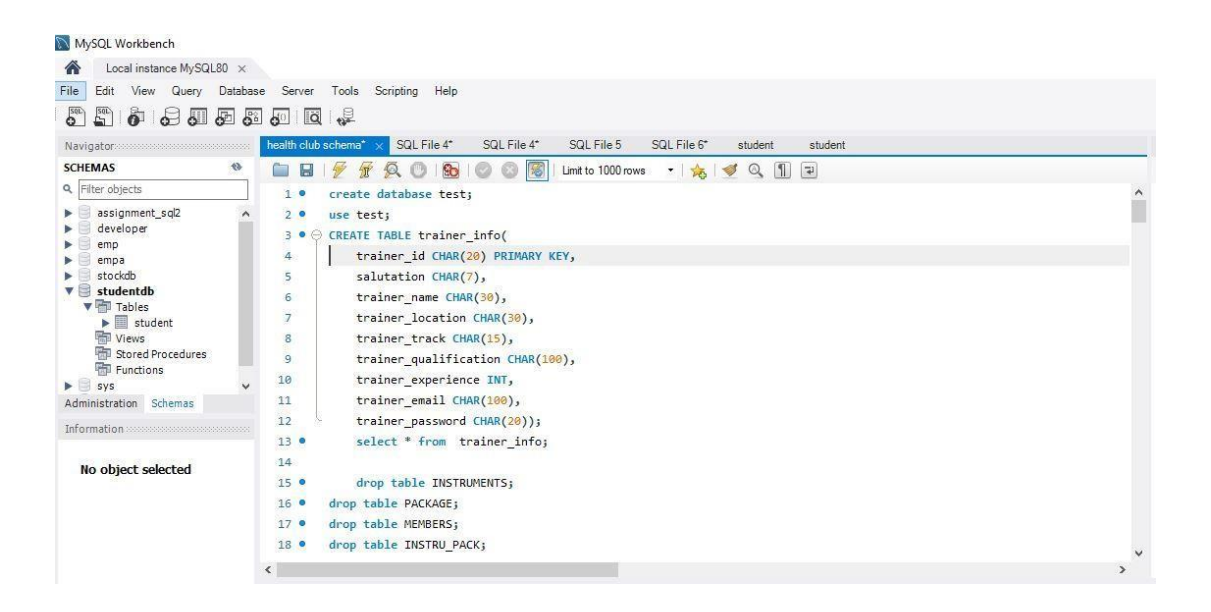

**Figure 2.8 Creating a Table**

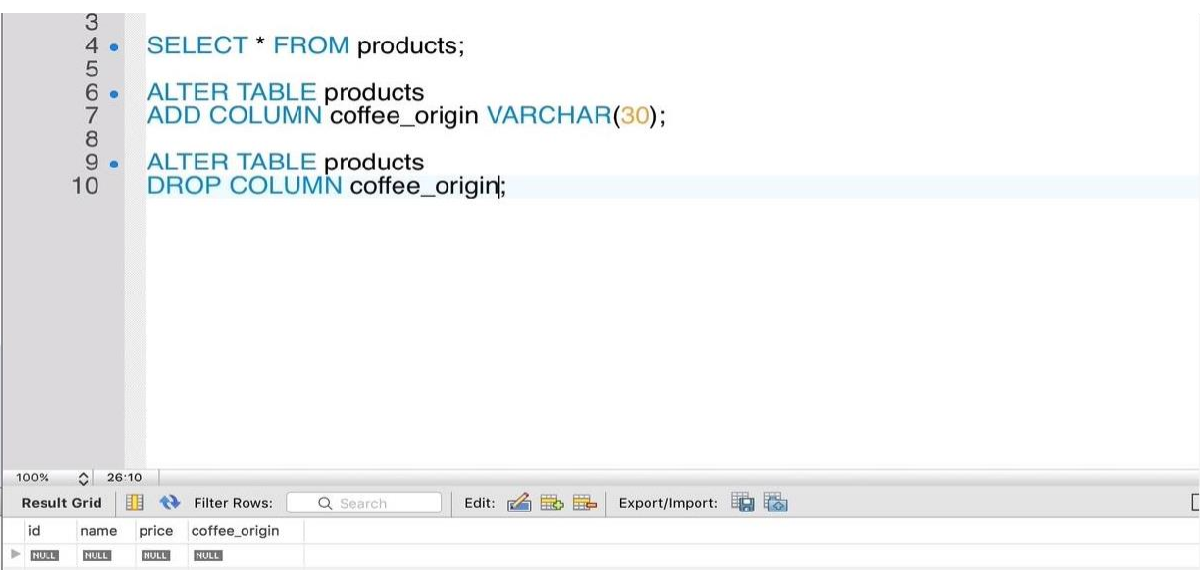

**Figure 2.9 Adding and removing column.**

### **4.5 Data ManipulationLanguage**

The information control language is utilized to get to, adjust or to recover the given measure ofinformationfromthedatabase.Itisessentiallyusedtopopulateandcontroltheinformation. The orders utilized under DML are: INSERT, SELECT, UPDATE,DELETE.

| MySQL Workbench                                       |                                                                                                    |                     |
|-------------------------------------------------------|----------------------------------------------------------------------------------------------------|---------------------|
| Local instance MySQL80 X<br>⋒                         |                                                                                                    |                     |
| Edit View Query Database Server<br>File.              | Tools Scripting Help                                                                                                    |                     |
| F<br>$5^{\circ}$<br>₽<br>$\overline{\mathbf{c}}$<br>õ | 8<br>一<br>$\overline{\mathbf{a}^0}$<br><b>io</b>                                                                                                    |                     |
|                                                       |                                                                                                    |                     |
| Navigator                                             | SQL File 4*<br>SQL File 4*<br>SQL File 5<br>SQL File 6*<br>health club schema*<br>student<br>student                                                         |                     |
| <b>SCHEMAS</b>                                        | $\Theta$<br>$\left  \mathbf{f} \right $<br>œ<br>ы<br>Q,<br>S<br>Limit to 1000 rows<br>$-16$<br>$\overline{u}$<br>$\blacktriangledown$<br>$\Omega$            |                     |
| <b>Q</b> Filter objects                               | insert into INSTRUMENTs values( I010', Abs exerciser', Abdominal', 7000);<br>350                                                                             | $\hat{\phantom{a}}$ |
| assignment_sql2                                       | 36<br>۸                                                                                                    |                     |
| developer<br>emp                                      | 37                                                                                                    |                     |
| empa                                                  | ○ create table PACKAGE(<br>38 .                                                                                                    |                     |
| stockdb                                               | Pack ID Char(6) primary key,<br>39                                                                                                    |                     |
| studentdb<br>$\mathbf{v} \approx$<br>▼ 市 Tables       | Pack Name varchar(50) not null,<br>48                                                                                                    |                     |
| $\blacktriangleright$ $\blacksquare$ student          | Duration int not null,<br>41                                                                                                    |                     |
| <b>THE Views</b>                                      | Price int not null.<br>42                                                                                                    |                     |
| Stored Procedures                                     | Status Char(6)<br>43                                                                                                    |                     |
| <b>Functions</b><br>$\blacktriangleright$ $=$ sys     | 44<br>$\mathbf{1}$                                                                                                    |                     |
| Administration Schemas                                | 45 .<br>insert into PACKAGE values('P001','Package 1 1',1,1500,'I');                                                                                         |                     |
| Information<br>accompatible control                   | 46 .<br>insert into PACKAGE values('P002','Package 3 1',3,4000,'I');                                                                                         |                     |
|                                                       | insert into PACKAGE values('P003', 'Package 6 1', 6, 7000, 'V');<br>47.0                                                                                     |                     |
| No object selected                                    | 48 .<br>insert into PACKAGE values('P004', 'Package 12 1', 12, 12000, 'V');                                                                                  |                     |
|                                                       | 49 .<br>insert into PACKAGE values('P005', 'Package 1 2', 1, 2000, 'V');                                                                                     |                     |
|                                                       | 50 .<br>insert into PACKAGE values('P006', 'Package 3 2', 3,5000, 'V');                                                                                      |                     |
|                                                       | insert into PACKAGE values('P007','Package 6 2',6,9000,'V');<br>51 0                                                                                         |                     |
|                                                       | 520<br>insert into PACKAGE values('P008', 'Package 12 2', 12, 16000, 'V');                                                                                   |                     |
|                                                       | $\epsilon$                                                                                                    | $\mathbf{r}$        |
|                                                       | Quitout                                                                                                    |                     |
|                                                       | 悍<br>Action Output<br>٠                                                                                                    |                     |
|                                                       |                                                                                                    |                     |
|                                                       | Action<br>Time<br>$\bullet$<br>Message<br>20 15:03:12 INSERT INTO developer VALUES ('NEETA', 'N008', STR TO DATE('31-MAY-77', "%e-%b- 1 row(s) affected<br>۰ |                     |
|                                                       | 21 15:03:12 INSERT INTO developer VALUES ('RICHA', 'R008', STR TO DATE('14-DEC-75', "i.e-%b-% 1 row(s) affected<br>o                                         |                     |
|                                                       | 22 15:03:12 INSERT INTO developer VALUES ('KETAKI', 'K040', STR_TO_DATE('25-JAN-74', "ke-"kb-<br>1 row(s) affected                                           |                     |
|                                                       | o<br>23 15:03:21 SELECT * FROM developer LIMIT 0, 1000<br>17 row(s) returned                                                                                 |                     |
| Object Info Session                                   | $\bullet$                                                                                                    |                     |

**Figure 2.10 Inserting values.**

#### **4.6 AboutJoins**

Joins permit to recover information from different tables in a solitary select articulation. To join two tables there should be a related segment between them. There are various sorts of joins, for example, inward join, left join, right join.

#### **4.6.1 InnerJoin**

Inward join will recover information just when there is coordinating qualities in both the tables.

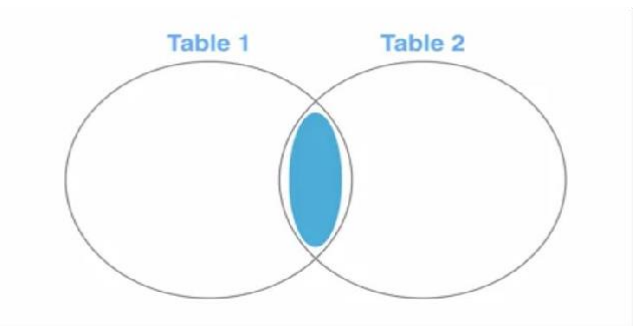

**Figure 4.11 Inner Join**

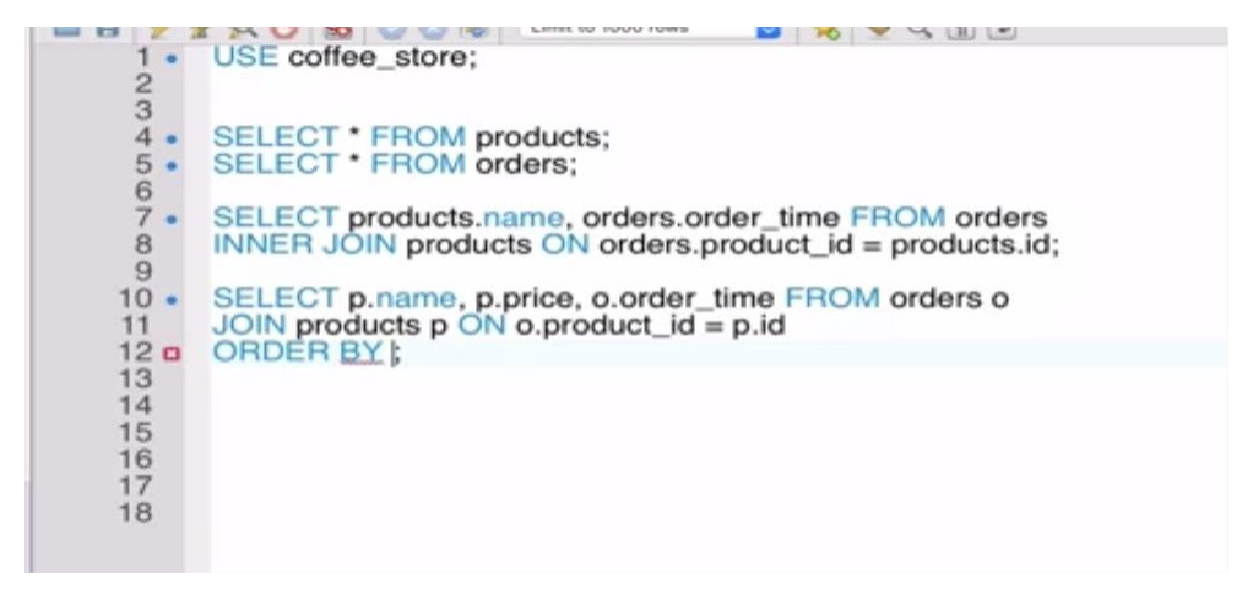

**Figure 4.12 Query of Inner Join**

#### **4.6.2 LeftJoin**

Left join will recover all the information from the left table and the coordinating lines from the correct side of the table.

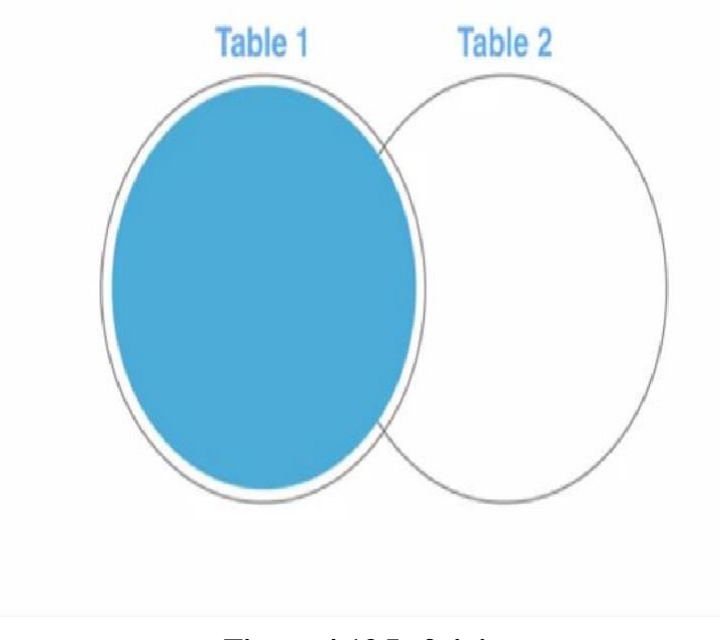

**Figure 4.13 Left join**

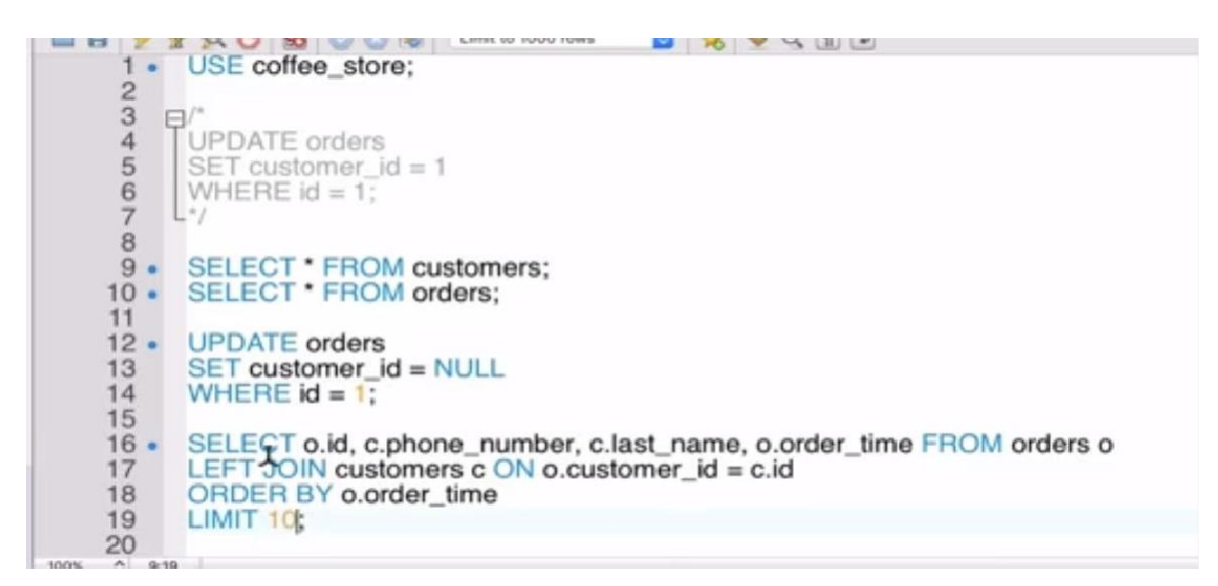

**Figure 4.14 Query of Left Join**

#### **4.6.3 RightJoin**

The correct join will recover the information from the correct table and coordinating columns of the left table.

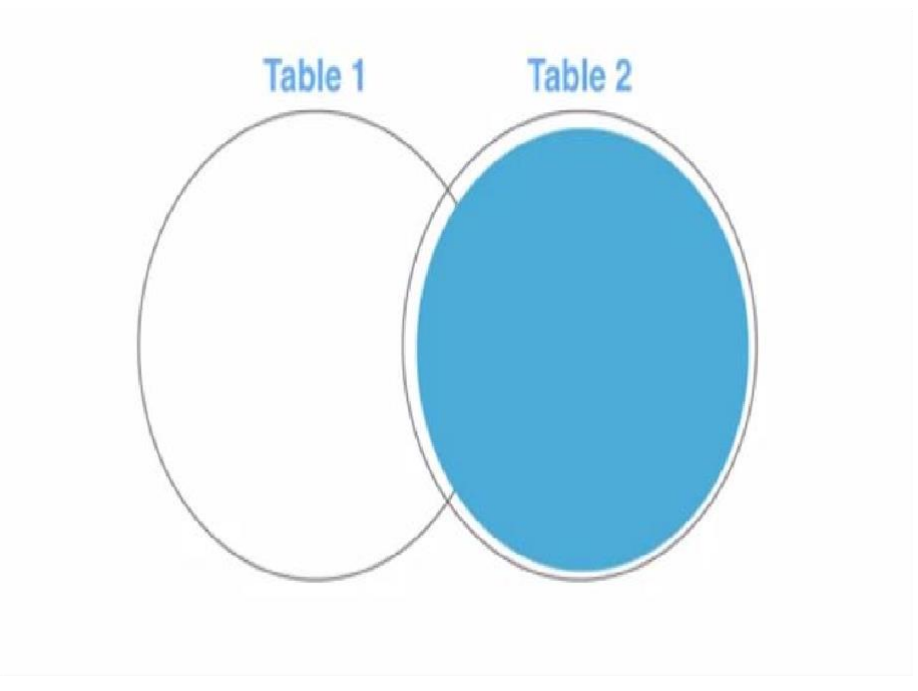

**Figure 4.15 Right Join**

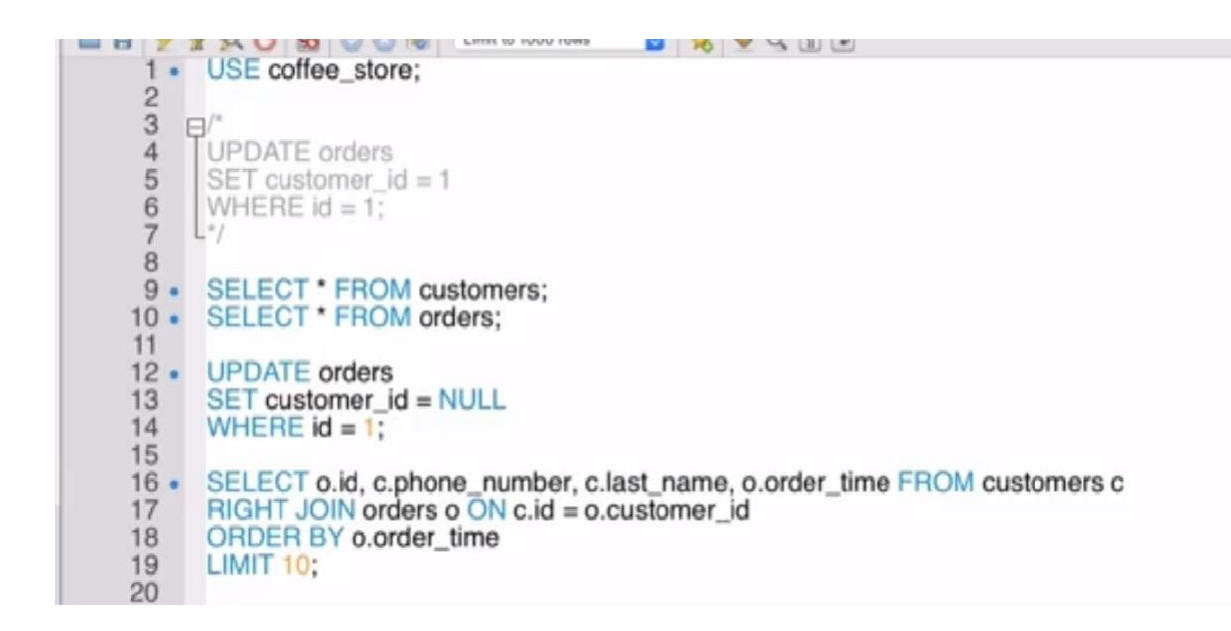

#### **Figure 4.16 Query of Right Join.**

#### **4.7 Subqueries**

Subqueries are the inquiries that are settled inside different questions. The subqueries can be utilized in a SELECT, INSERT, UPDATE, or DELETE question. The settled question could beintheWHEREprovisionorintheFROM.Therearetwokindsofsubqueriestobespecific, noncorresponded subquery and relatedsubquery.

#### 4.7.1 Non-CorrelatedSubquery

In this sort of subquery, the inward question can run freely of the external inquiry. Inward questions run first and produce an outcome set and which is then utilized by the external inquiry.

#### 4.7.2 CorrelatedSubquery

In this sort of subquery, the internal question runs for each line in the external inquiry. Here the internal question can't run freely of the external inquiry.

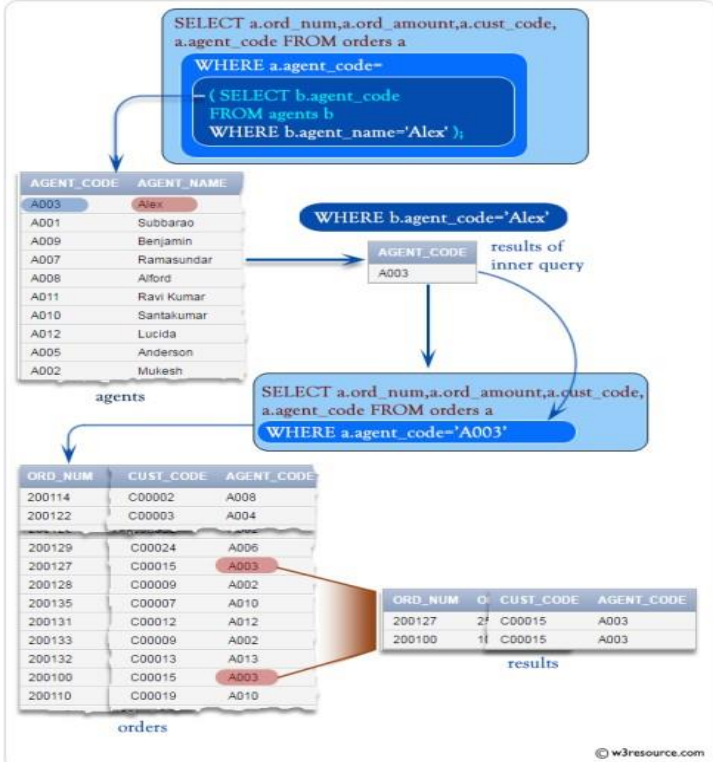

**Figure 4.17 Correlated Subquery**

#### **4.8 Normalization**

Standardization is the procedure of effectively sorting out the information into the database. It is fundamentally done so as to expel the excess information and to just store the related information in a table. The advantages of standardization are:

- Reduce the extraroom
- Reduce addition, update, and cancellationinconsistencies
- Improve inquiryexecution
- Reduce the extraroom
- Reduce addition, update, and cancellationinconsistencies
- Improve inquiryexecution

Following are the degrees of standardization:

- $\bullet$  1st typical structure(1NF)
- 2nd typical structure(2NF)
- 3rd typical structure (3NF)
- Boyce and Codd typical structure(BCNF)

#### 4.8.1 First Normal Form(1NF)

The standards in the main typical structure are that a table is in the 1NF if:

- There are no rehashed lines ofinformation
- The sections just contain a solitaryworth
- The table has an essential key

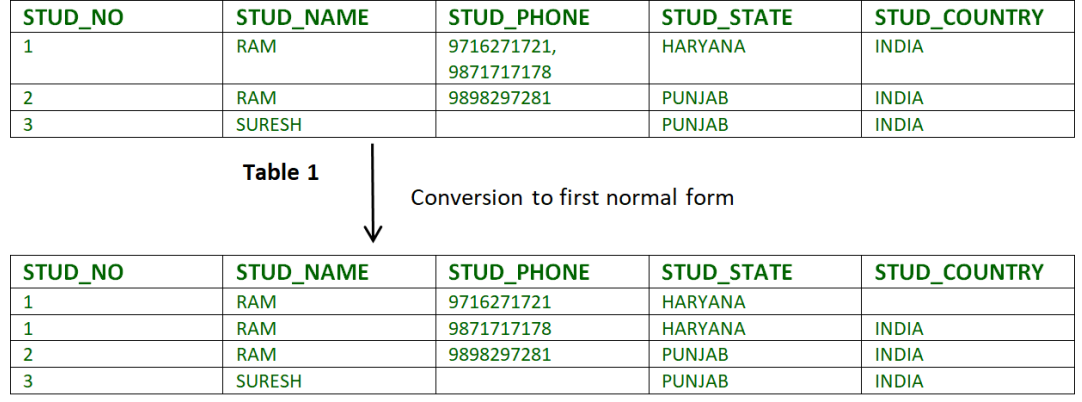

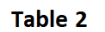

#### **Figure 4.18 1NF**

4.8.2 Second Normal Form(2NF)

The standards in the subsequent ordinary structure are that a table is in the 2NF if:

- They fit in with1NF
- Every segment that is anything but an essential key of the table is subject to the entire of the essentialkey

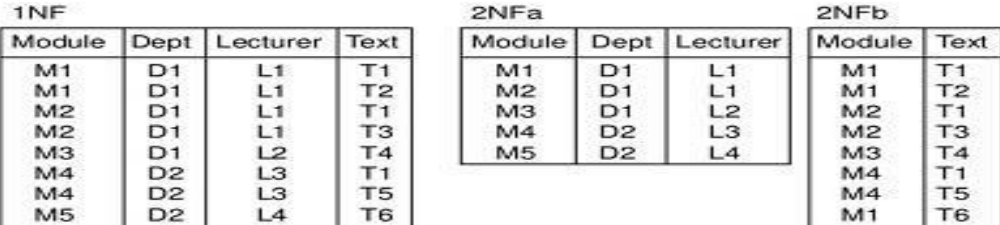

# 1NF to 2NF - Example

**Figure 4.19 2NF**

#### **4.8.3 Third Normal Form(3NF)**

The guidelines in the third typical structure are that a table is in the 3NF if:

- They fit in with 2NF.
- Every segment that isn't the essential key is just subject to the entire of the essential key.

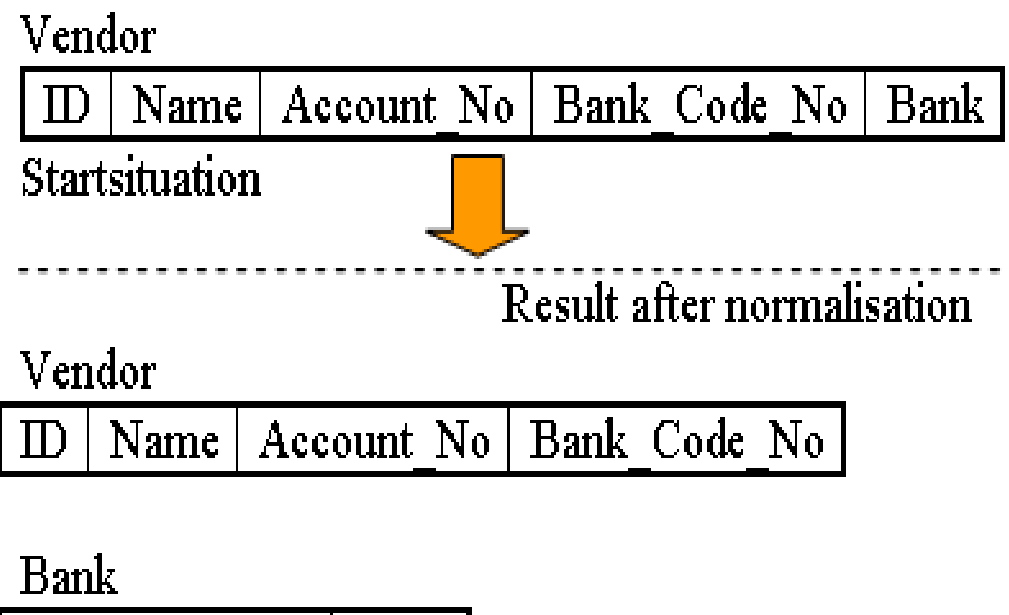

|  | ы. |  | ш | v.<br>. . |
|--|----|--|---|-----------|
|--|----|--|---|-----------|

**Figure 4.20 3NF example.**

# **CHAPTER 5**

# **Basics of Automated Testing: XPath and Selenium**

### **5.1 What isXPath**

Inautomatedtesting,ifthecomponentsarenotfoundbytheoverallfinderslikeid,class,name, and so on then XPath is utilized to discover a component on the sitepage.

XPath in Selenium is a XML way utilized for route through the HTML design of the page. It isagrammarorlanguagefordiscoveringanycomponentonawebsitepageutilizingXMLway articulation. XPath can be utilized for both HTML and XML archives to discover the area of any component on a site page utilizing HTML DOMstructure.

#### **Syntax for XPath selenium:**

XPath contains the way of the component arranged at the website page. Standard XPath sentence structure for making XPath is.

Xpath=//tagname[@attribute='value']

*/:* Select current hub.

*Tagname:* Tagname of the specific hub.

*@:* Select property.

*Characteristic:* Attribute name of the hub.

*Worth:* Value of the property.

There are two sorts of XPath:

1) AbsoluteXPath

2) RelativeXPath

#### *Absolute XPath:*

It is the immediate method to discover the component, however the burden of the total XPath isthatassumingthereareanyprogressionsmadeinthewayofthecomponent,thatXPathgets fizzled.

The vital trait of XPath is that it starts with the single forward  $cut()$ , which implies you can choose the component from the root hub.

#### Eg.

/html/body/div[2]/div[1]/div/h4[1]/b/html[1]/body[1]/div[2]/div[1]/div[1]/h4[1]/b[1]

### **5.2 Locating elements byXPath**

#### **1) BasicXPath:**

XPath articulation select hubs or rundown of hubs based on ascribes like ID , Name, Classname, and so on from the XML record as represented beneath.

```
Xpath=//input[@name='uid']
```
Some more essential xpath articulations:

```
Xpath=//input[@type='text']
```
Xpath= //label[@id='message23']

Xpath= //input[@value='RESET']

Xpath=//\*[@class='barone']

Xpath=//a[@href[='http://demo.com/'\]](http://demo.com/%27)

Xpath=/img[@src='//cdn.guru99.com/pictures/home/java.png']

#### **2) Contains():**

Contains() is a strategy utilized in XPath articulation. It is utilized when the worth of any quality changes powerfully, for instance, login data.

The contain highlight has a capacity to discover the component with fractional content as demonstrated in beneath XPath model.

In this model, we attempted to distinguish the component simply by utilizing fractional content worth of the property. In the beneath XPath articulation halfway worth 'sub' is utilized instead of submit button. It tends to be seen that the component is found effectively.

Complete worth of 'Type' is 'submit' however utilizing just halfway worth 'sub'.

```
Xpath=//*[contains(@type,'sub')]
```
Complete worth of 'name' is 'btnLogin' yet utilizing just incomplete worth 'btn'.

Xpath=//\*[contains(@name,'btn')]

#### **3) Using ORAND:**

In OR articulation, two conditions are utilized, regardless of whether first condition OR second condition ought to be valid. It is additionally material if any one condition is valid or possibly both. Means any one condition ought to be consistent with discover the component. In the beneath XPath articulation, it distinguishes the components whose single or the two conditions are valid.

Xpath=//\*[@type='submit' or @name='btnReset']

In AND articulation, two conditions are utilized, the two conditions ought to be consistent with discover the component. It neglects to discover component if any one condition is bogus.

Xpath=//input[@type='submit' and @id='bttnLogin']

#### **4) XpathStarts-with**

XPath begins with() is a capacity utilized for discovering the web component whose quality worth gets changed on revive or by other powerful procedure on the site page. In this technique, the beginning content of the property is coordinated to discover the component whose trait esteem changes powerfully. You can likewise discover components whose property estimation is static (not changes).

For instance - : Suppose the ID of specific component changes powerfully like:

Id="message152"

Id=" message34523"

Id="message879"

etc.. be that as it may, the underlying content is same. For this situation, we use Start-with articulation.

In the underneath articulation, there are two components with an id beginning "message"(i.e., 'Client ID should not be clear' and 'Secret phrase should not be clear'). In beneath model, XPath discovers those component whose 'ID' beginning with 'message'.

Xpath=//label[starts-with(@id,'message')]

#### **5.3 What isSelenium**

Selenium is perhaps the most generally utilized open source Web UI (User Interface) mechanization testing suite.It was initially evolved by Jason Huggins in 2004 as an inner instrument at Thought Works. Selenium upholds robotization across various programs, stages and programming dialects.

Selenium can be handily conveyed on stages like Windows, Linux, Solaris and Macintosh. Besides, it upholds OS (Operating System) for portable applications like iOS, windows versatile and android.

Selenium upholds an assortment of programming dialects using drivers explicit to each language.Languages upheld by Selenium incorporate C#, Java, Perl, PHP, Python and Ruby.Currently, Selenium Web driver is generally well known with Java and C#. Selenium test contents can be coded in any of the upheld programming dialects and can be run straightforwardly in most present day internet browsers. Programs upheld by Selenium incorporate Internet Explorer, Mozilla Firefox, Google Chrome and Safari.

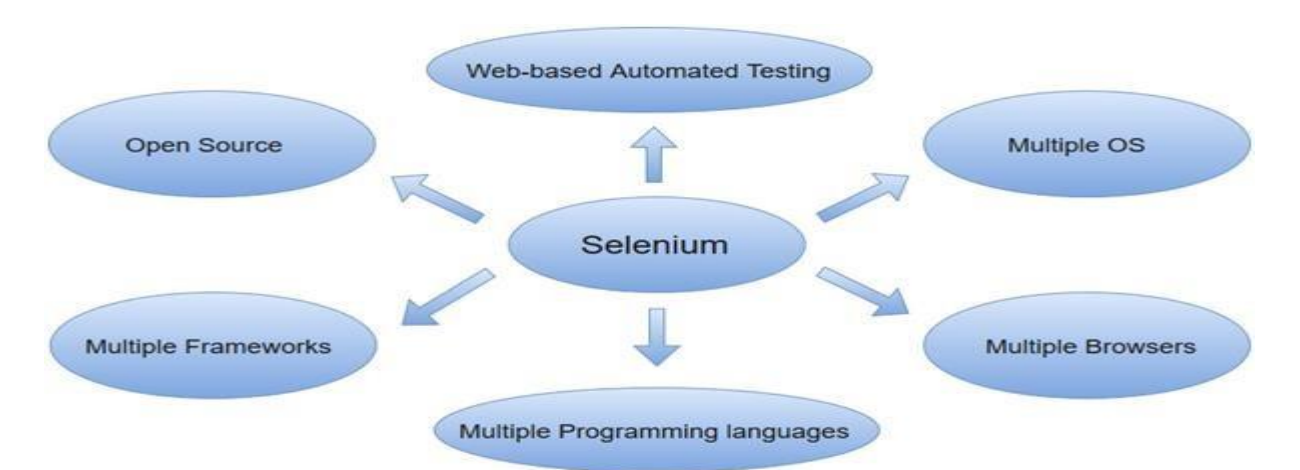

**Figure 5.1 Selenium and its features**

Seleniumcanbeutilizedtorobotizeusefultestsandcanbeincorporatedwithcomputerization testdeviceslikeMaven, Jenkins,andDockertoaccomplishnonstoptesting. Itcanlikewisebe coordinated with apparatuses like TestNG, and JUnit for overseeing experiments andcreating

reports.

#### **5.4 Selenium basiccommands**

Given underneath are probably the most ordinarily utilized Selenium orders in WebDriver:

#### **Fetching a Webpage**

*Using getmethod*

driver.get(["www.facebook.com"\)](http://www.facebook.com/)

*Using navigatemethod*

driver.navigate().to("https://facebook.com");

#### **Locating forms and sending user inputs**

driver.findElement(By.id("lst-ib")).sendKeys("MyName");

#### **Clearing User inputs**

driver.findElement(By.name("q")).clear();

#### **Fetching data over any web element**

driver.findElement(By.id("element567")).getText();

#### **Performing Click event**

driver.findElement(By.id("btnK")).click();

#### **Navigating backward in browser history**

driver.navigate().back();

### **Navigating forward in browser history**

driver.navigate().forward();

### **Refresh/ Reload a web page**

driver.navigate().refresh();

#### **Closing Browser**

driver.close();

### **Closing Browser and other all other windows active with the driver**

driver.quit();

# **Conclusion**

Throughout this report, I have gone through my learnings and experience acquired since day one in Cognizant as a Software Development Engineering and Testing Trainee. We were trained first on how to write and organize test cases according to the given software requirements. From there on our training shifted focus towards the software development part ofourroleandweweretrainedonJAVAandSQLalongwiththebasicsofWebUI.Currently, wearelearningaboutSeleniumWebDriver,whichisatooltoenableautomatedtestingofweb applications. Other than that we were regularly given Corporate Ethics classes so that we may orient our behavior towards the professionality that Cognizant as a Service-based IT firm demands.IhavelearnedandimplementedalotofnewthingssincemyonboardingatCognizant and I hope I was able to portray what I have done in the organization since my condensed semester through myreport.

### **Future Scope**

In the future, I will be learning about the remaining concepts of Selenium web Driver as well as about the famous Java Framework Spring. I would also be learning more about DevOps tools like Maven and Cucumber.

According to our training schedule, we would also be assigned a business project where we would have to achieve the necessary milestones and complete the deliverables within given deadlines.

# **References**

- [1] Cognizant Handbook
- [2] Internshipexperience
- [3] Assessment
- [4] Cognizant internshipcurriculum

### PLAG REPORT ON THIS PROJECT

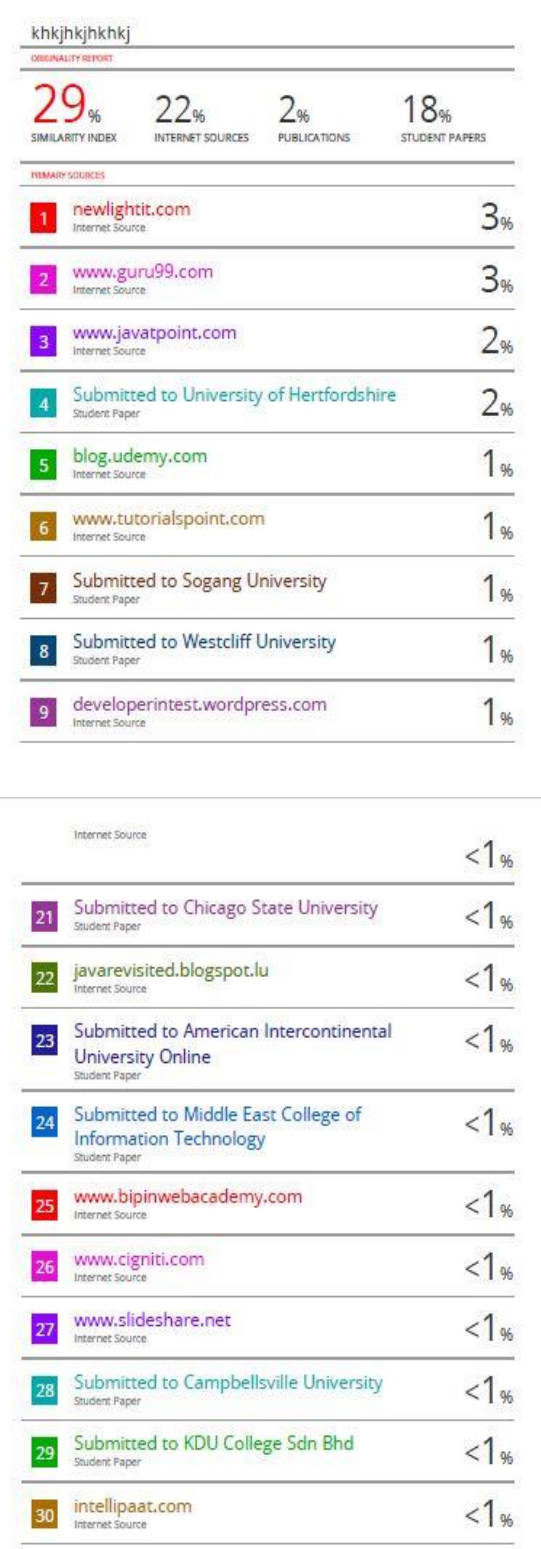

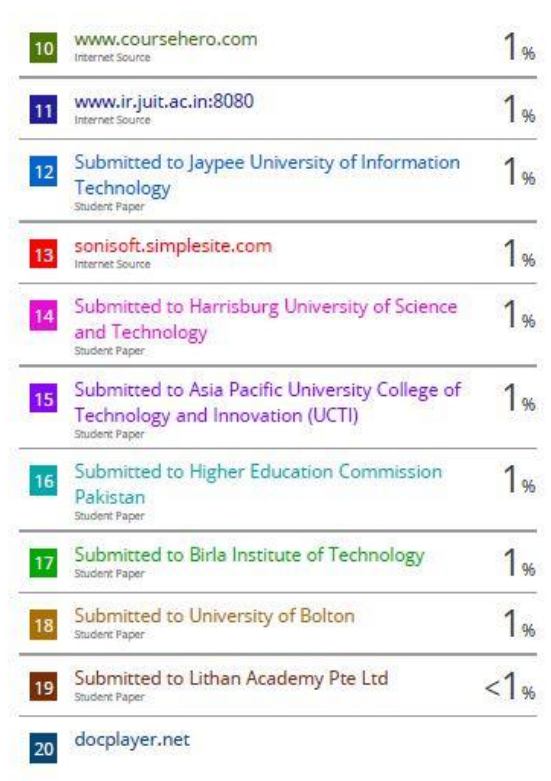

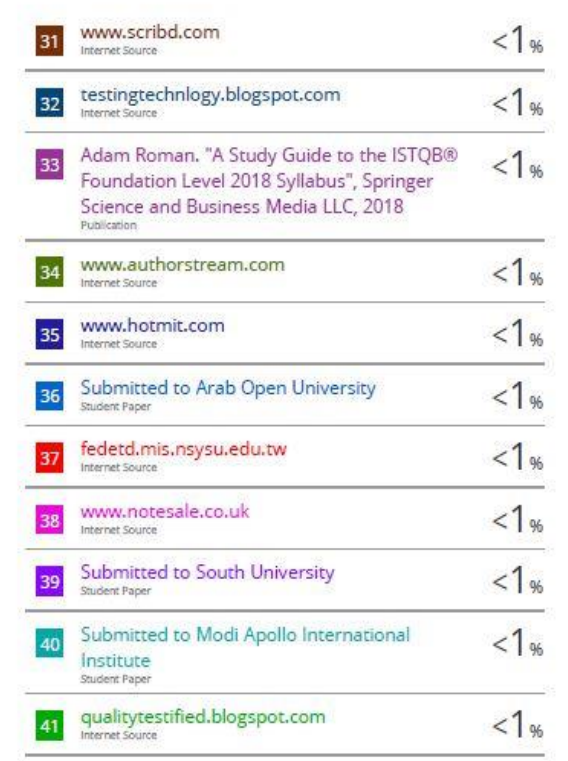

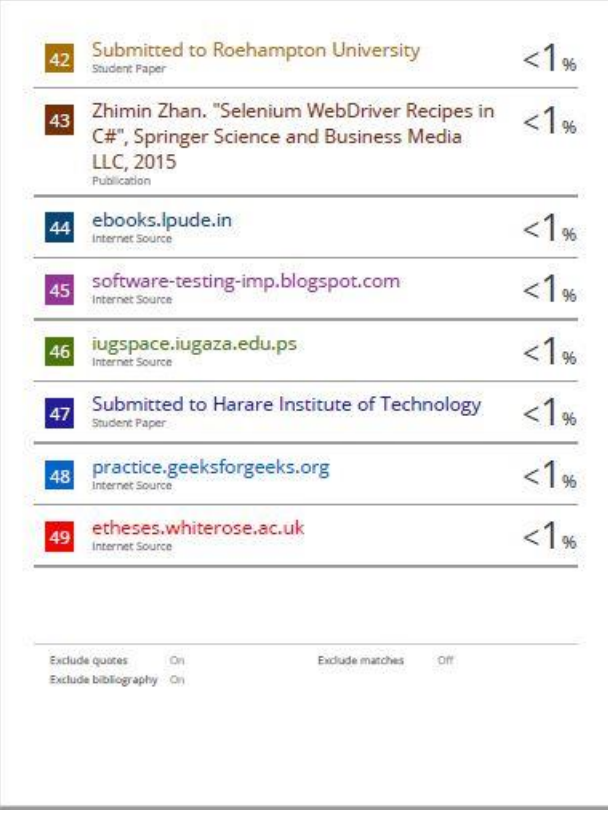